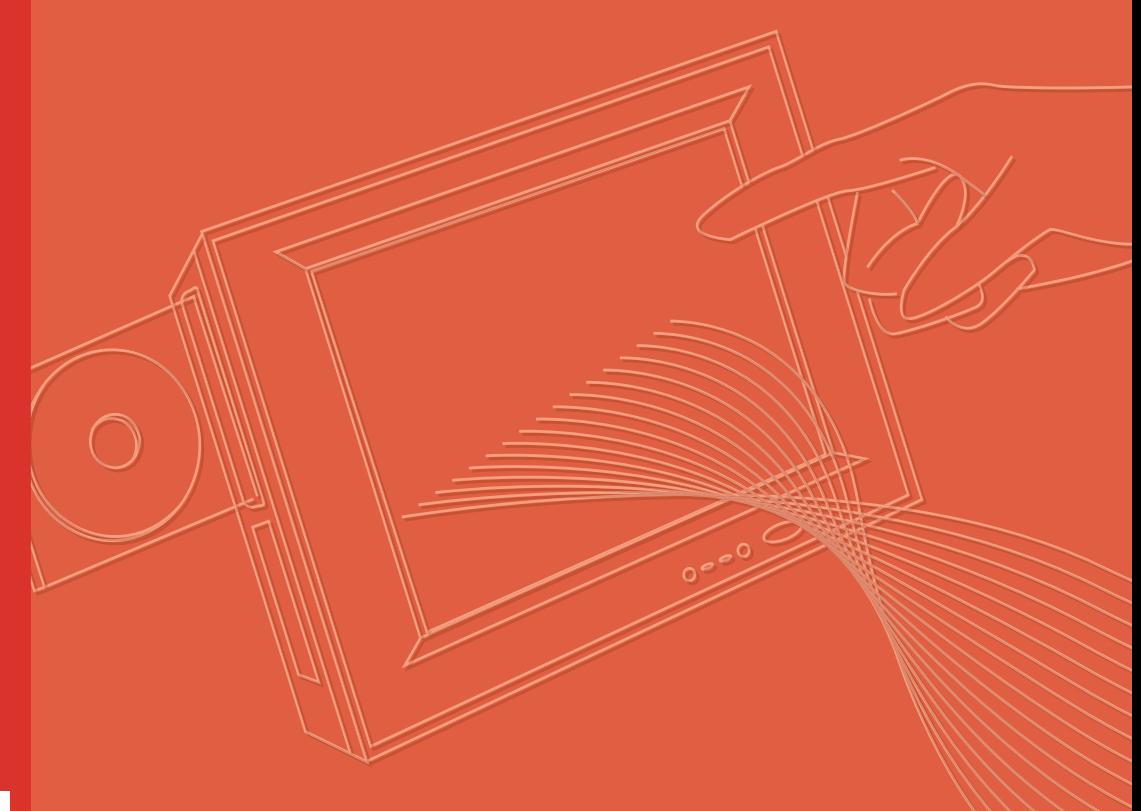

# **User Manual**

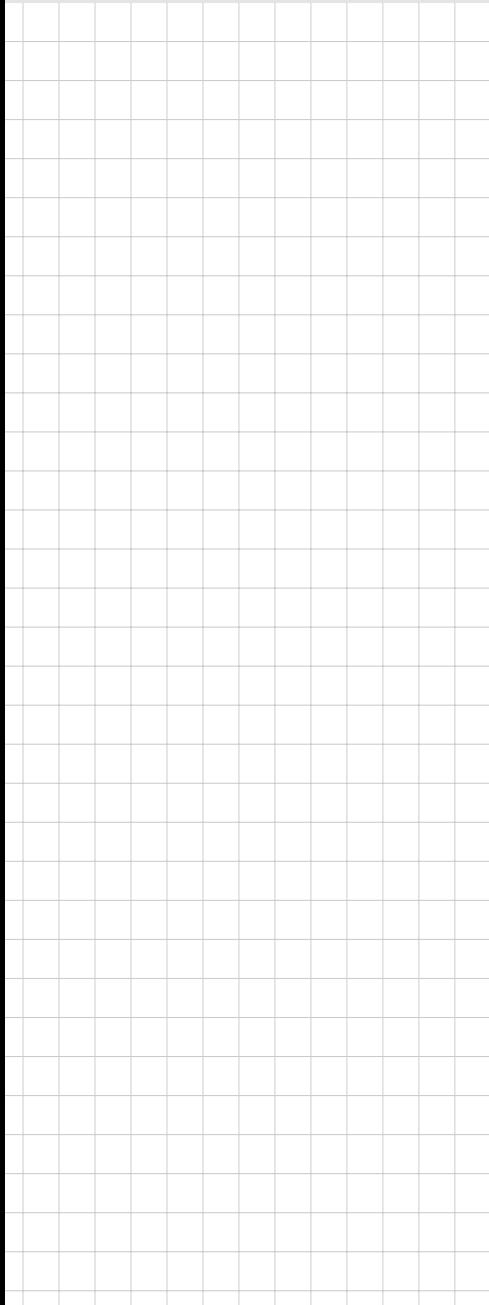

# **PPC-L157T**

**Intel® Atom™ N270 Processorbased Fanless Panel PC with 15" TFT-LCD**

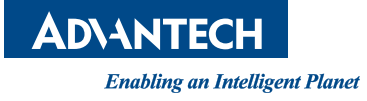

# **Copyright**

The documentation and the software included with this product are copyrighted 2011 by Advantech Co., Ltd. All rights are reserved. Advantech Co., Ltd. reserves the right to make improvements in the products described in this manual at any time without notice. No part of this manual may be reproduced, copied, translated or transmitted in any form or by any means without the prior written permission of Advantech Co., Ltd. Information provided in this manual is intended to be accurate and reliable. However, Advantech Co., Ltd. assumes no responsibility for its use, nor for any infringements of the rights of third parties, which may result from its use.

# **Acknowledgements**

Award is a trademark of Award Software International, Inc. Intel and Celeron are trademarks of Intel Corporation.

IBM, PC/AT, PS/2 and VGA are trademarks of International Business Machines Corporation.

Intel and Pentium are trademarks of Intel Corporation.

Microsoft Windows is a registered trademark of Microsoft Corp. RTL is a trademark of Realtek Semiconductor Co., Ltd.

All other product names or trademarks are properties of their respective owners.

For more information on this and other Advantech products, please visit our websites at:

http://www.advantech.com

http://www.advantech.com/ppc

For technical support and service, please visit our support website at: http://support.advantech.com This manual is for the PPC-L157T.

> Part No. 200K157T21 Edition 2 Printed in China June 2011

# **Declaration of Conformity**

#### **FCC Class B**

Note: This equipment has been tested and found to comply with the limits for a Class B digital device, pursuant to part 15 of the FCC Rules. These limits are designed to provide reasonable protection against harmful interference in a residential installation. This equipment generates, uses and can radiate radio frequency energy and, if not installed and used in accordance with the instructions, may cause harmful interference to radio communications. However, there is no guarantee that interference will not occur in a particular installation. If this equipment does cause harmful interference to radio or television reception, which can be determined by turning the equipment off and on, the user is encouraged to try to correct the interference by one or more of the following measures:

- Reorient or relocate the receiving antenna.
- $\blacksquare$  Increase the separation between the equipment and receiver.
- $\blacksquare$  Connect the equipment into an outlet on a circuit different from that to which the receiver is connected.
- Consult the dealer or an experienced radio/TV technician for help.

*Warning! Any changes or modifications made to the equipment which are not expressly approved by the relevant standards authority could void your authority to operate the equipment.*

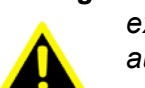

# **Packing List**

Before you begin installing your card, please make sure that the following materials have been shipped:

- PPC-L157T series panel PC
- **User manual**
- Accessories for PPC-L157T
	- Y-shaped adapter for PS/2 mouse and keyboard
	- Warranty card
	- DC plug-in housing (female) is connected on the AC/DC power adapter
	- CD Driver disc
	- Mounting kits and packet of screws

If any of these items are missing or damaged, contact your distributor or sales representative immediately.

# **Additional Information and Assistance**

- 1. Visit the Advantech web site at www.advantech.com where you can find the latest information about the product.
- 2. Contact your distributor, sales representative, or Advantech's cus- tomer service center for technical support if you need additional assistance. Please have the following information ready before you call:
	- **Product name and serial number**
	- Description of your peripheral attachments
	- Description of your software (operating system, version, application software, etc.)
	- A complete description of the problem
	- $\blacksquare$  The exact wording of any error messages

*Caution! Danger of explosion if battery is incorrectly replaced. Replace only with the same or equiv- alent type recommended by the manufacturer. Dispose of used batteries according to the manufacturer's instructions.*

- *Warning! 1. Input voltage rated 12-24 V, 6A-3.75 A 2. Use a 3 V @ 195 mA lithium battery*
- 
- *3. Packing: please carry the unit with both hands, handle with care*
- *4. Maintenance: to properly maintain and clean the surfaces, use only approved products or clean with a dry applicator*
- *5. CompactFlash: Turn off power before insert- ing or removing CompactFlash storage card.*

*Contact information:*

*Our European representative: Advantech Europe GmbH Kolberger Strafle 7*

*D-40599 Dsseldorf, Germany Tel: 49-211-97477350*

*Fax: 49-211-97477300*

# **Safety Instructions**

- 1. Read these safety instructions carefully.
- 2. Keep this User Manual for later reference.
- 3. Disconnect this equipment from any AC outlet before cleaning. Use a damp cloth. Do not use liquid or spray detergents for cleaning.
- 4. For plug-in equipment, the power outlet socket must be located near the equipment and must be easily accessible.
- 5. Keep this equipment away from humidity.
- 6. Put this equipment on a reliable surface during installation. Dropping it or letting it fall may cause damage.
- 7. The openings on the enclosure are for air convection. Protect the equipment from overheating. DO NOT COVER THE OPENINGS.
- 8. Make sure the voltage of the power source is correct before connecting the equipment to the power outlet.
- 9. Position the power cord so that people cannot step on it. Do not place anything over the power cord.
- 10. All cautions and warnings on the equipment should be noted.
- 11. If the equipment is not used for a long time, disconnect it from the power source to avoid damage by transient overvoltage.
- 12. Never pour any liquid into an opening. This may cause fire or electrical shock.
- 13. Never open the equipment. For safety reasons, the equipment should be opened only by qualified service personnel.
- 14. If one of the following situations arises, get the equipment checked by service personnel:
	- $\blacksquare$  The power cord or plug is damaged.
	- $\blacksquare$  Liquid has penetrated into the equipment.
	- $\blacksquare$  The equipment has been exposed to moisture.
	- $\blacksquare$  The equipment does not work well, or you cannot get it to work according to the user's manual.
	- $\blacksquare$  The equipment has been dropped and damaged.
	- $\blacksquare$  The equipment has obvious signs of breakage.
- 15. DO NOT LEAVE THIS EQUIPMENT IN AN ENVIRONMENT WHERE THE STORAGE TEMPERATURE MAY GO BELOW -20° C (-4° F) OR ABOVE 60° C (140° F). THIS COULD DAMAGE THE EQUIPMENT. THE EQUIPMENT SHOULD BE IN A CONTROLLED ENVIRONMENT.
- 16. CAUTION: DANGER OF EXPLOSION IF BATTERY IS INCORRECTLY REPLACED. REPLACE ONLY WITH THE SAME OR EQUIVALENT TYPE RECOMMENDED BY THE MANUFACTURER, DISCARD USED BATTERIES ACCORDING TO THE MANUFACTURER'S INSTRUCTIONS.

The sound pressure level at the operator's position according to IEC 704-1:1982 is no more than 70 dB (A).

DISCLAIMER: This set of instructions is given according to IEC 704-1. Advantech disclaims all responsibility for the accuracy of any statements contained herein.

PPC-L157T User Manual vi

# **Contents**

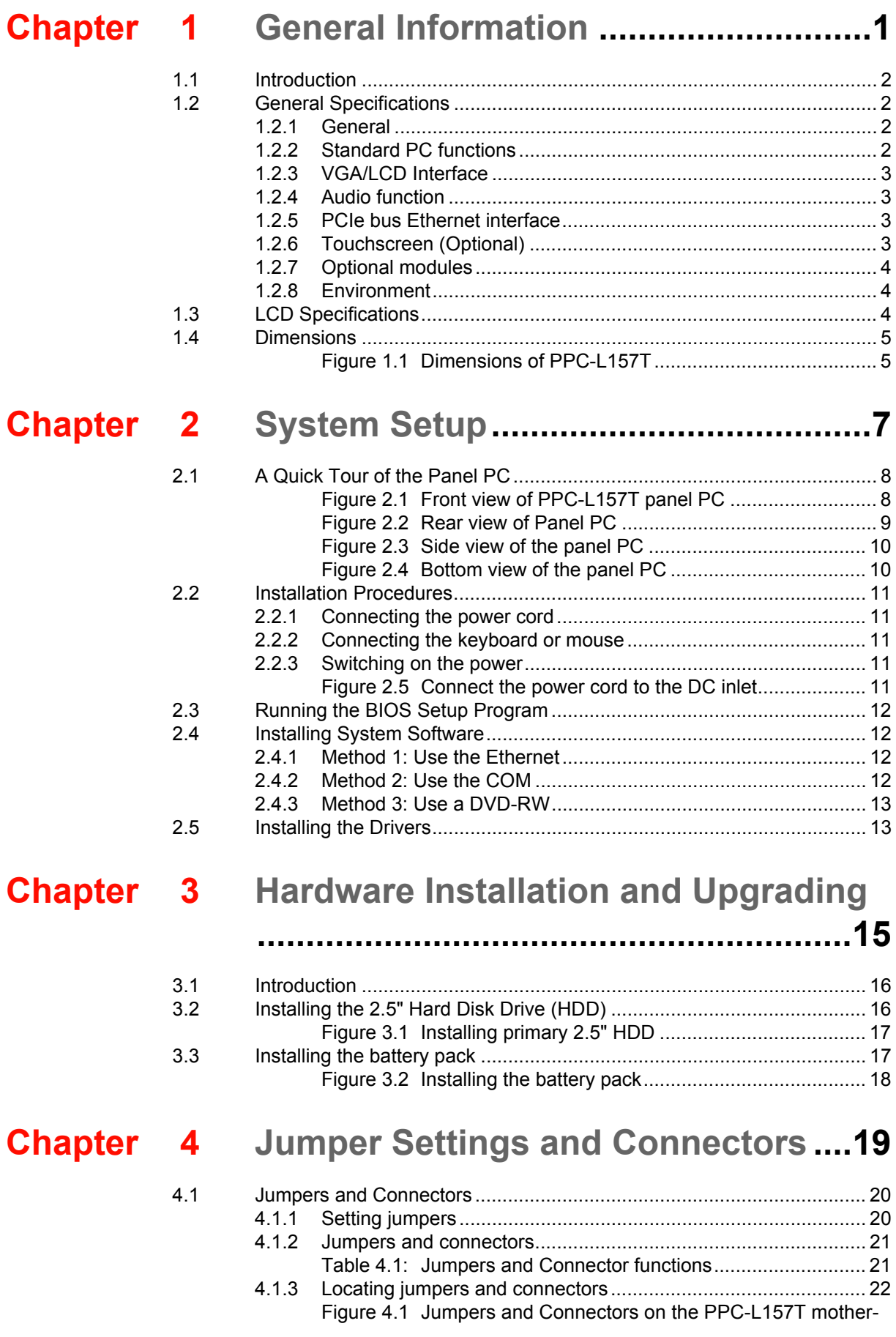

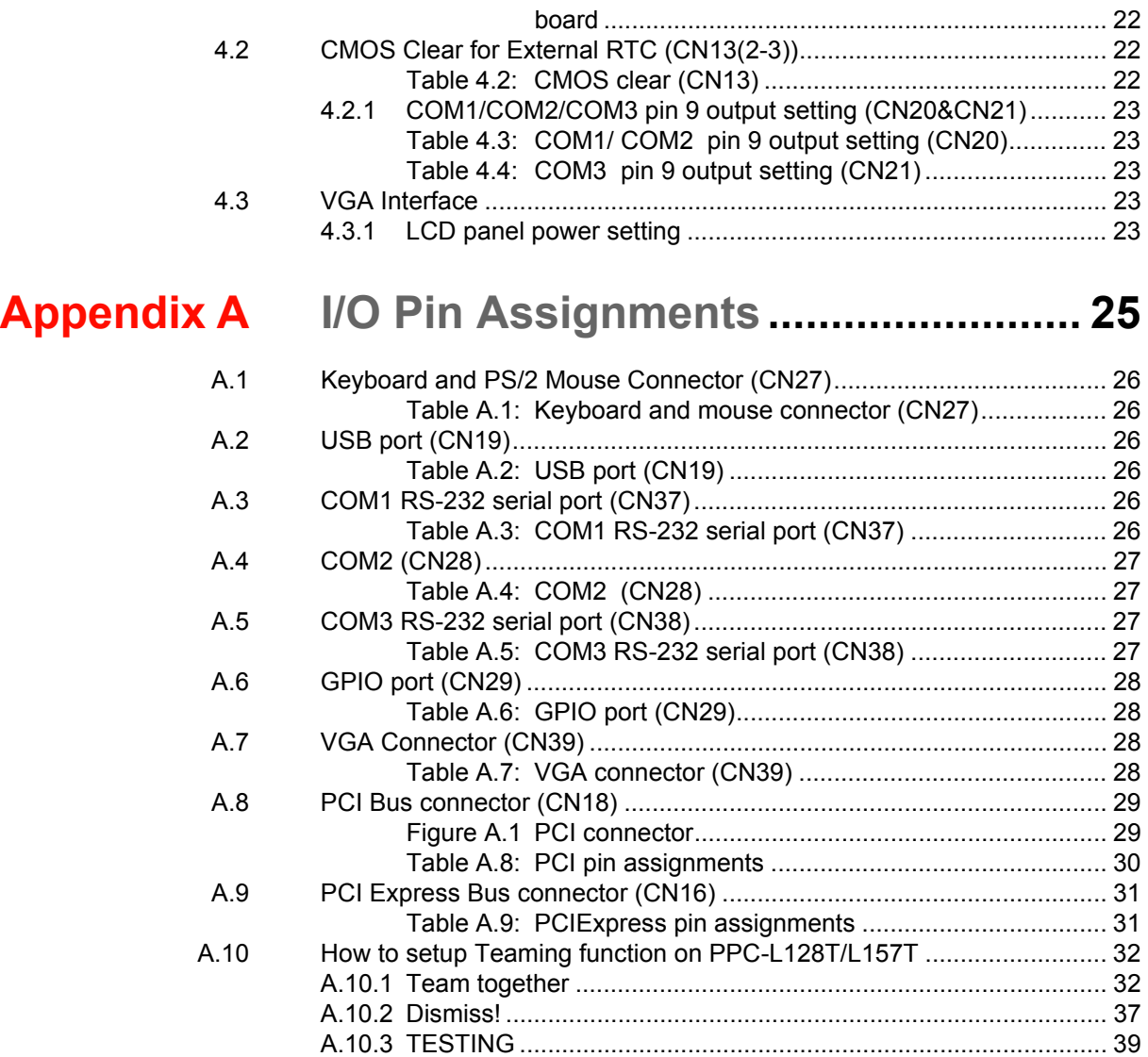

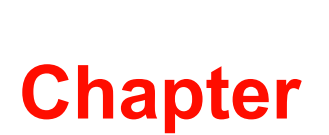

# <span id="page-8-0"></span>**1General Information**

**This chapter gives background information on the PPC-L157T panel PC.**

- **Sections include:**
- **Introduction**
- **General Specifications**
- **LCD Specifications**
- **Dimensions**

# <span id="page-9-0"></span>**1.1 Introduction**

The PPC-L157T panel PC is an Intel low-power Intel® Atom™ N270 processor computer that is designed to serve as a human machine interface (HMI) and as a multimedia computer. It is a PC-based system with 15" color TFT LCD display, on-board PCIe Ethernet controller, multi-COM port interfaces and an audio controller. With a built in internal IDE connector (for CF card), One SATA connector for HDD and one for ODD,and an PCI/PCIe expansion socket, the PPC-L157T is as compact and user friendly as a multifunction computer. In addition, its "fit anywhere" design makes it very flexible and able to be used in many different kinds of installations. It can be wall mounted, panel mounted or stood upright on a desktop.

For system integrators, this simple, complete, compact and highly integrated multimedia system lets you easily build a panel PC into your applications. Common industrial applications include factory automation systems, precision machinery, and production process control. It is also suitable for many non-industrial applications, including interactive kiosk systems, entertainment management, and car park automation. Our panel PC is a reliable, cost-effective solution to your application's processing requirements.

# <span id="page-9-1"></span>**1.2 General Specifications**

#### <span id="page-9-2"></span>**1.2.1 General**

- **Dimensions (W x H x D):** 396.5 x 317.6 x 74.8 mm
- **Weight:** 6 kg
	- Power supply: ATX type
	- Input voltage: +12-24 VDC, 6 A-3.75 A
	- Power adaptor: AC/DC (Optional PS-DC19-L157E ) Input voltage:  $100 \sim 240$  VAC Output voltage: 19 V @ 4.74 A
- **Disk drive housing:** Space for one 2.5" SATA HDD, one slim type DVD-RW
- **Front panel: IP65/NEMA4 compliant**

#### <span id="page-9-3"></span>**1.2.2 Standard PC functions**

- CPU: On board Intel® Atom<sup>TM</sup> N270, 1.6 GHz with 512 L2 cache
- **BIOS:** Award 8 Mbit flash BIOS, ACPI 2.0 Compliant
- System chipset: Intel® 945GSE + Intel ICH7M
- **Front side bus: 533 MHz**
- 2nd level cache: 512 KB
- **System Memory:** One 200-pin SO-DIMM socket, accepting up to 2 GB DDR2 400/ 533
- **PCI bus interface: PCI 33MHz/32Bit Supports one connectors.**
- Keyboard/mouse connector: Supports PS/2 Keyboard and Mouse
- GPIO port: One GPIO port supports controller and surveillance function.
- **Serial ports:** Three serial ports with two RS-232 ports (COM 1 and 3), one RS-232/422/485 port (COM2). All ports are compatible with 16C550 UARTs, +5 V  $(0.5 A)$  / +12 V  $(0.5 A)$  power supply selectable
- Universal serial bus (USB) port: Support Up to 6 USB V2.0 (4 x external, 2 x internal.
- **PCIe bus expansion slot:** Accepts one PCIe card
- Mini PCIe bus expansion slot: Accepts one mini PCIe bus card(Wire less LAN card)
- **Solid State Disk:** Supports one 50-pin socket for CompactFlash type I/II (True IDE mode)
- Watchdog timer: 255-level timer intervals, from 15 sec to 14835 sec, setup by software, jumperless selection, generates system reset
- **Battery:** 3.0 V @ 195 mA lithium battery
- **Power management:** Supports power saving modes including S0:Normal/ S1:Standby/S3:Suspend modes. APM 1.2 compliant

#### <span id="page-10-0"></span>**1.2.3 VGA/LCD Interface**

- **Chipset:** Integrated in Intel 945GSE
- **Frame buffer:** Supports 128MB frame buffer with system memory
- **Interface: VGA/ LCD interface, support for 18-bit TFT**
- **Display mode:** CRT Modes: 2048 x 1536 @ 32bpp (60Hz); **LCD/Simultaneous Modes:** 1024 x768 @ 16bpp (60 Hz)

#### <span id="page-10-1"></span>**1.2.4 Audio function**

- **Chipset:** Intel ICH7M South Bridge
- **Audio controller:** ALC888 HD Audio Ver 2.0 compliant interface, Multi- stream Direct sound and Direct Sound 3D acceleration
- **Stereo sound:** 24-bit full-duplex codec
- **Audio interface:** Microphone in, Line in, Line out, Speaker L, Speaker R

#### <span id="page-10-2"></span>**1.2.5 PCIe bus Ethernet interface**

- Chipset: Marvell 88E8053-A3-NNC1C000 PCIe local bus Ethernet controller
- **Ethernet interface:** Full compliance with IEEE 802.3, 1000Base-T 100Base-T and 10 Base-T specifications.Support 802.1p, 802.1q. Includes software drivers and boot ROM
- **1000/100/10Base-T auto-sensing capability**
- **Wake-on-LAN:** Supports Wake-on-LAN function with ATX power control
- **Teaming Function:** Support Teaming Function(refer to A.10)

#### <span id="page-10-3"></span>**1.2.6 Touchscreen (Optional)**

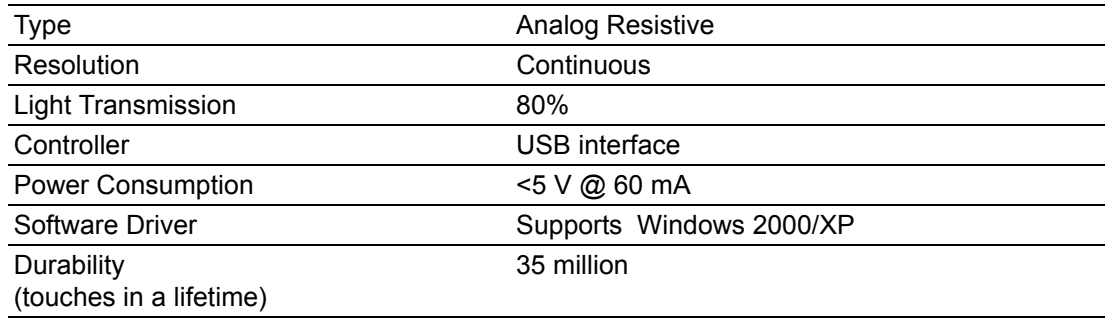

#### <span id="page-11-0"></span>**1.2.7 Optional modules**

- **Memory:** One 200-pin SO-DIMM socket, accepting up to 2 GB DDR2 400/533
- **DVD-RW Module:** Slim type DVD-RW Module 989KL15702E
- Combo Module: Slim type Combo Module 989KL15701E
- Wireless LAN module: 989KL15700E (Build in IEEE 802.11b/g AzureWave AW-NE768 Mi MINI PCIe card)
- **Adaptor: PS-DC19-L157E**
- **HDD: 2.5" SATA HDD**
- Operating System: Microsoft<sup>®</sup> Windows XP, Vista
- **Touchscreen:** Analog resistive (PPC-L157T-R80-XE)
- Battery pack: Rechargable Li-ion 3S2P 11.1 V 4400 mAh(1760000837)

#### <span id="page-11-1"></span>**1.2.8 Environment**

- **Derating Temperature:**  $0 \sim 50^{\circ}$  C (32  $\sim 122^{\circ}$  F)
- Operating Temperature with battery:  $0 \sim 40^{\circ}$  C (32  $\sim$  104 $^{\circ}$  F)
- Storage Temperature: -20 ~ 60° C
- **Relative humidity:** 10 ~ 95% @ 40° C (non-condensing)
- **Shock:** 10 G peak acceleration (11 ms duration)
- Certification: EMC: CE, FCC, BSMI, VCCI. Safety: UL 60950, CB, CCC, BSMI
- **Vibration:** 5 ~ 500 Hz 1 G RMS Random vibration

# <span id="page-11-2"></span>**1.3 LCD Specifications**

- **Display type: 15" TFT LCD**
- **Max. resolution: 1024 x 768**
- **Colors:** 262 K
- **Dot size (mm): 0.297 x 0.297**
- **Viewing angle:** 80° (left), 80° (right), 70° (up), 60° (down)
- **Luminance:** 300 cd/m<sup>2</sup>
- **Temperature:**  $-20 \sim 65^{\circ}$  C
- **\*VR control:** Brightness could be modified through BIOS
- **Backlight lifetime: 50,000 hours**

#### *Note! The color LCD display installed in the panel PC is high-quality and reli-*

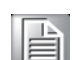

*able. However, it may contain a few defective pixels which do not always illuminate. With current technology, it is impossible to completely eliminate defective pixels. Advantech is actively working to improve this technology.*

# <span id="page-12-0"></span>**1.4 Dimensions**

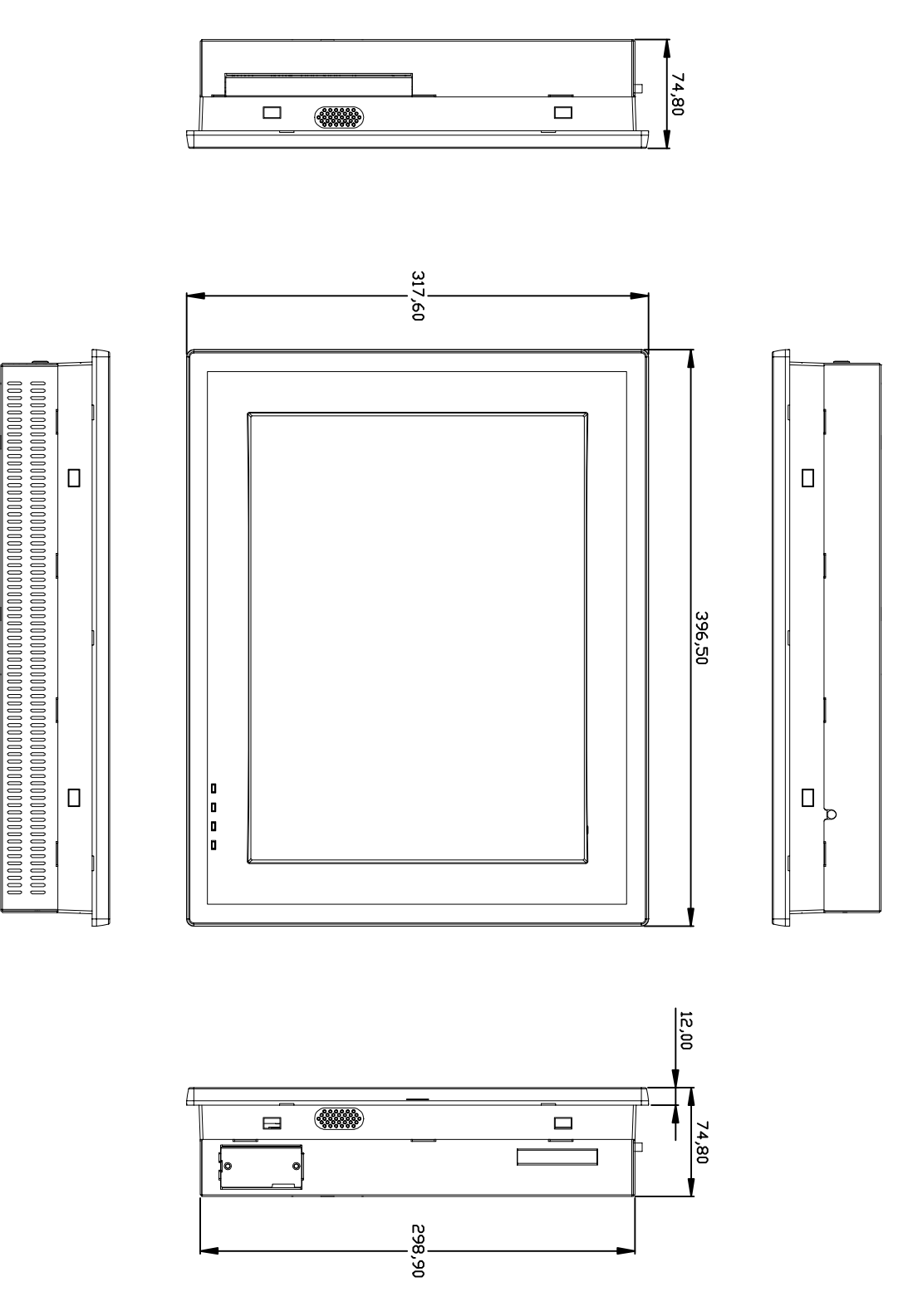

<span id="page-12-1"></span>**Figure 1.1 Dimensions of PPC-L157T**

PPC-L157T User Manual 6

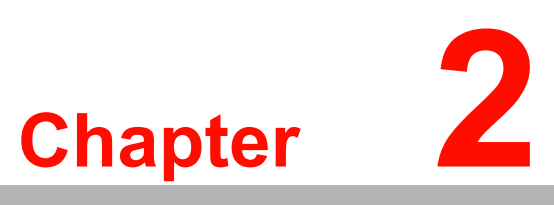

# <span id="page-14-0"></span>**System Setup**

**This chapter details system setup on the PPC-L157T panel PC. Sections include:**

- **A Quick Tour of the Panel PC**
- **Installation procedures**
- Running the BIOS Setup Pro**gram**
- **Installing System Software Installing the Drivers**

# <span id="page-15-0"></span>**2.1 A Quick Tour of the Panel PC**

Before you start to set up the panel PC, take a moment to become familiar with the locations and purposes of the controls, drives, connectors and ports, which are illustrated in the figures below.

When you place the panel PC upright on the desktop, its front panel appears as shown in Figure 2.1.

<span id="page-15-1"></span>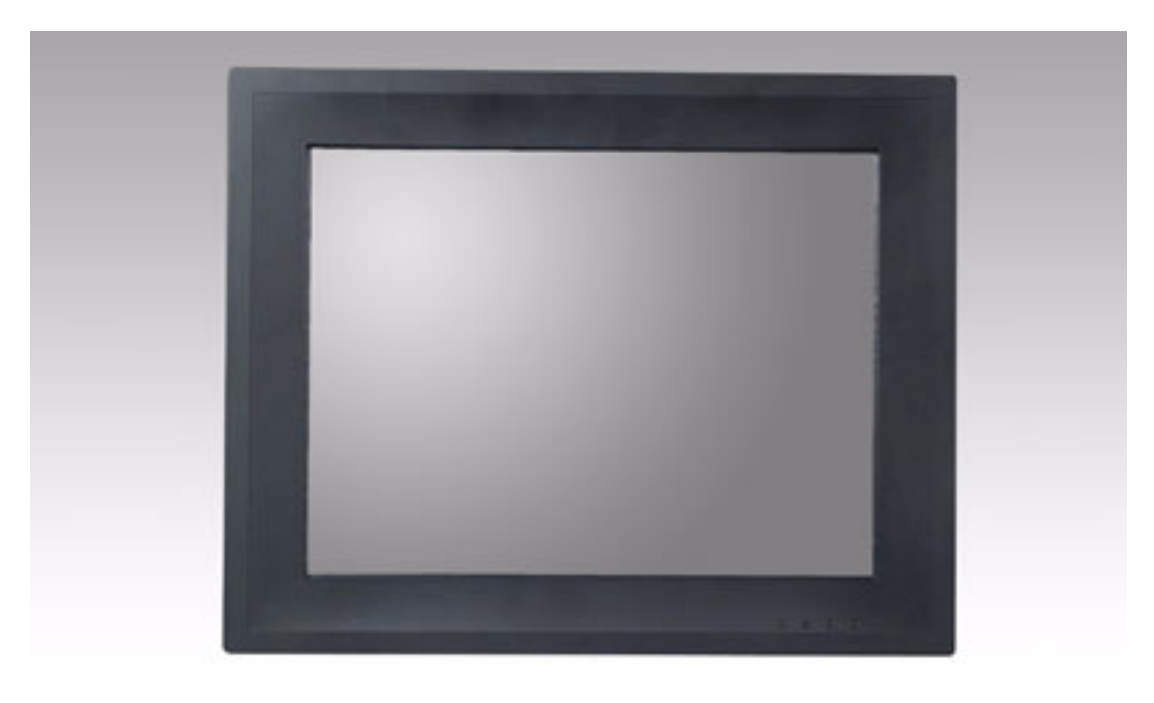

**Figure 2.1 Front view of PPC-L157T panel PC**

When you turn the panel PC around and look at its rear cover, you will find the I/O section as shown in Fig. 2.2. (The I/O section includes various I/O ports, including serial ports, the Ethernet port, USB ports, the Line-in/Line-out jack, and so on.) The battery door cover is at the bottom of the panel PC, as shown in Fig. 2.4.

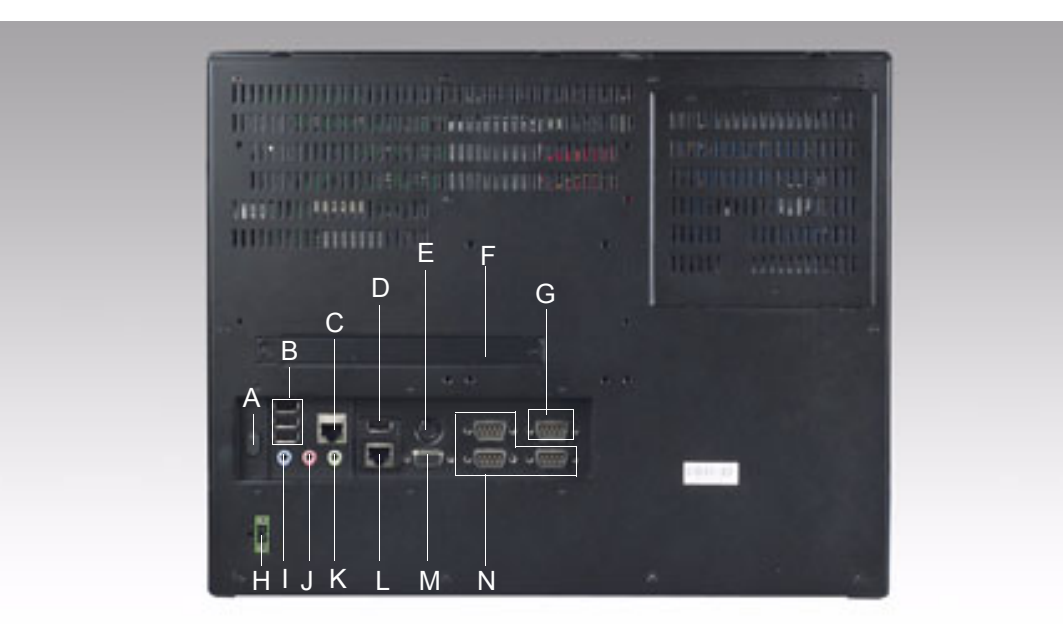

#### **Figure 2.2 Rear view of Panel PC**

<span id="page-16-0"></span>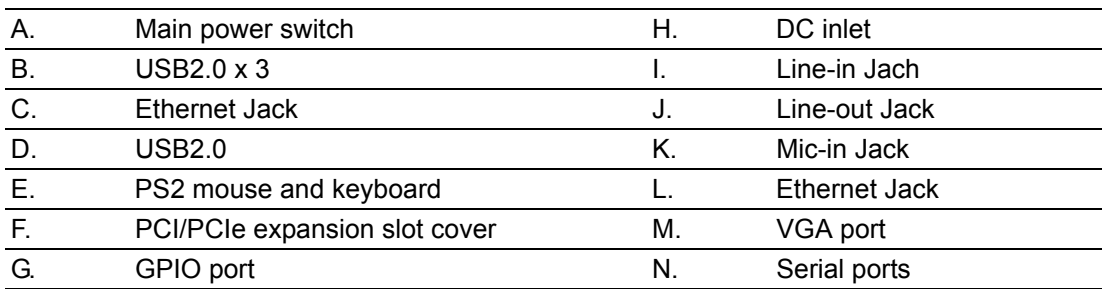

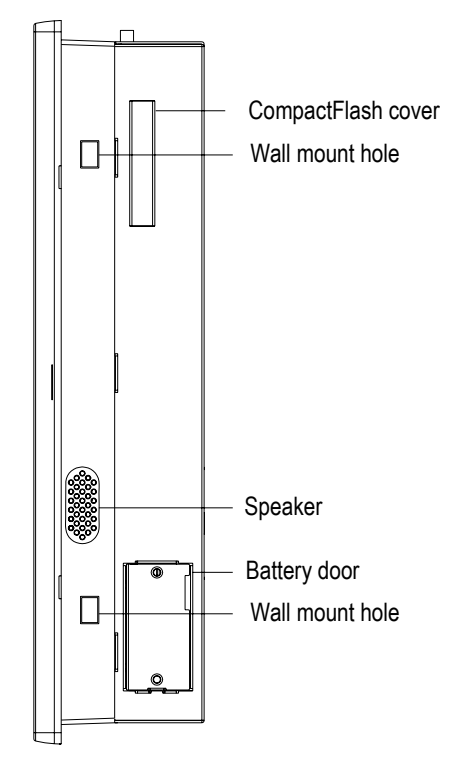

**Figure 2.3 Side view of the panel PC**

<span id="page-17-0"></span>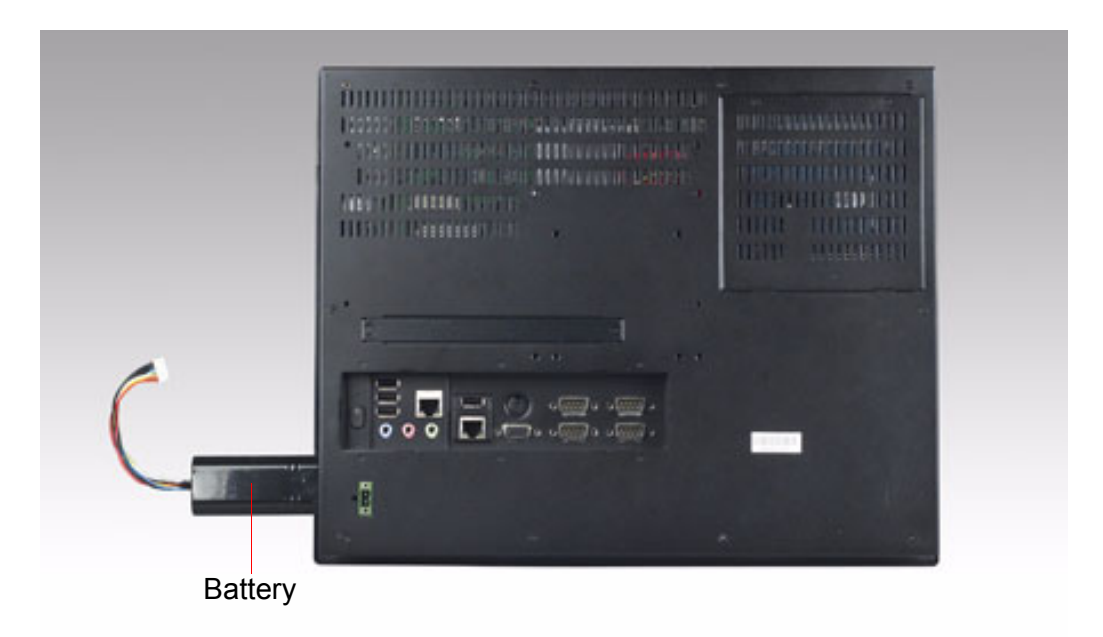

<span id="page-17-1"></span>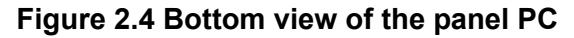

# <span id="page-18-0"></span>**2.2 Installation Procedures**

#### <span id="page-18-1"></span>**2.2.1 Connecting the power cord**

The panel PC can be powered by a DC electrical outlet or the battery. Be sure to always handle the power cords by holding the plug ends only. Please follow the Figure 2-5 to connect the male plug of the power cord to the DC inlet of the panel PC.

#### <span id="page-18-2"></span>**2.2.2 Connecting the keyboard or mouse**

Before you start the computer, please connect the Y-shaped adaptor to the PS/2 mouse and keyboard port on the I/O section of the panel PC, then connect the necessary mouse or keyboard to the Y-shaped adapter or serial ports.

#### <span id="page-18-3"></span>**2.2.3 Switching on the power**

When you look at the rear side of the panel PC, you will see the power switch as shown in Figure 2.2.

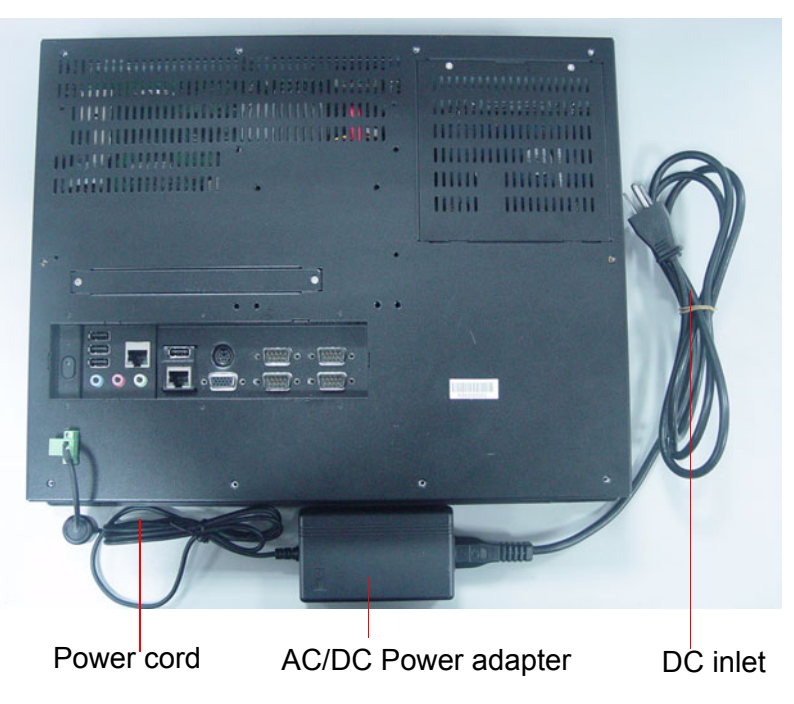

<span id="page-18-4"></span>**Figure 2.5 Connect the power cord to the DC inlet**

# <span id="page-19-0"></span>**2.3 Running the BIOS Setup Program**

Your panel PC is likely to have been properly set up and configured by your dealer prior to delivery. You may still find it necessary to use the panel PC's BIOS (Basic Input-Output System) setup program to change system configuration information, such as the current date and time or

your type of hard drive. The setup program is stored in read-only memory (ROM). It can be accessed either when you turn on or reset the panel PC, by pressing the 'Del' key on your keyboard immediately after powering on the computer.

The settings you specify with the setup program are recorded in a special area of memory called CMOS RAM. This memory is backed up by a battery so that it will not be erased when you turn off or reset the system. Whenever you turn on the power, the system reads the settings stored in CMOS RAM and compares them to the equipment check conducted during the power on self-test (POST). If an error occurs, an error message will be displayed on screen, and you will be prompted to run the setup program.

If you want to change the setup of BIOS, refer to Chapter 9 for more detailed information.

# <span id="page-19-1"></span>**2.4 Installing System Software**

Recent releases of operating systems from major vendors include setup programs which load automatically and guide you through hard disk preparation and operating system installation. The guidelines below will help you determine the steps necessary to install your operating system on the panel PC hard drive.

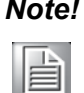

*Note! Some distributors and system integrators may have already preinstalled system software prior to shipment of your panel PC.*

Installing software requires an installed HDD. Software can be loaded in the PPC-L157T using any of four methods:

#### <span id="page-19-2"></span>**2.4.1 Method 1: Use the Ethernet**

You can use the Ethernet port to download software to the HDD.

#### <span id="page-19-3"></span>**2.4.2 Method 2: Use the COM**

You can use Lap Link 6 or similar transmission software. Connect another PC to the PPC-L157T with an appropriate cable and transmit the software to the PPC-L157T.

#### <span id="page-20-0"></span>**2.4.3 Method 3: Use a DVD-RW**

If required, insert your operating system's installation or setup diskette into the diskette drive until the release button pops out.

The BIOS of the panel PC supports system boot-up directly from the DVD-RW drive. You may also insert your system installation DVD-RW into the DVD-RW drive.

Power on your panel PC or reset the system by pressing the 'Ctrl+Alt+Del' keys simultaneously. The panel PC will automatically load the operating system from the diskette or DVD-RW.

If you are presented with the opening screen of a setup or installation pro- gram, follow the instructions on screen. The setup program will guide you through preparation of your hard drive, and installation of the operaing system. If you are presented with an operating system command prompt, such as A:\>, then you must partition and format your hard drive, and manually copy the operating system files to it. Refer to your operat- ing system user manual for instructions on partitioning and formatting a hard drive.

## <span id="page-20-1"></span>**2.5 Installing the Drivers**

After installing your system software, you will be able to set up the Ether- net, SVGA, audio, and touchscreen functions. All drivers are stored in a DVD-RW disc entitled "Drivers and Utilities" which can be found in your accessory box.

The various drivers and utilities in the DVD-RW disc have their own text files which help users install the drivers and understand their functions. These files are a very useful supplement to the information in this manual.

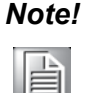

*Note! The drivers and utilities used for the PPC-L157T panel PCs are subject to change without notice. If in doubt, check Advantech's website or contact our application engineers for the latest informa- tion regarding drivers and utilities.*

PPC-L157T User Manual 14

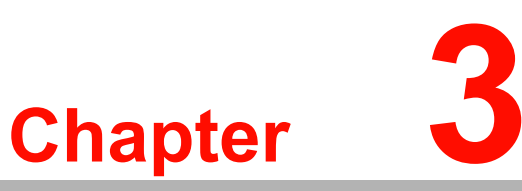

# <span id="page-22-0"></span>**3Hardware Installation and Upgrading**

**This chapter details installing the PPC- L157T panel PC hardware.**

**Sections include:**

- **Overview of Hardware Installation and Upgrading**
- **Installing the 2.5" Hard Disk Drive (HDD)**
- **Installing the battery pack**

# <span id="page-23-0"></span>**3.1 Introduction**

The panel PC consists of a PC-based computer that is housed in a plastic rear panel and a metal shielding case. You can install a HDD, DRAM, and battery pack by removing the rear panel and shielding case. Any maintenance or hardware upgrades can be easily completed after removing the rear panel and shielding case.

If you are a systems integrator and need to know how to completely disassemble the panel PC, you can find more useful information in Appendix C.

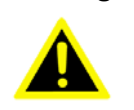

*Warning! Do not remove the plastic rear cover until you have verified that no power is flowing within the panel PC. Power must be switched off and the power cord must be unplugged. Every time you service the panel PC, you should be aware of this.*

# <span id="page-23-1"></span>**3.2 Installing the 2.5" Hard Disk Drive (HDD)**

You can attach one Serial Advanced Technology Attachment (SATA) hard disk drive to the panel PC's internal controller. The SATA controller supports faster data transfer and allows the SATA hard drive to exceed 150 MB. The following are instructions for installation:

- 1. Detach and remove the metal rear cover.
- 2. There is a metal brace which holds the HDD to the upper left-hand side of the metal shielding case. (See Fig. 3.1.)
- 3. Place the HDD in the metal brace, and tighten the screws.
- 4. The HDD cable (SATA 7P+1\*5P-2.5/SATA(15+7)P) is next to the metal brace. Connect the HDD cable to the PC board (CN5&CN6). Plug the other end of the cable into the SATA hard drive.
- 5. Put the metal rear cover on and tighten the screws.

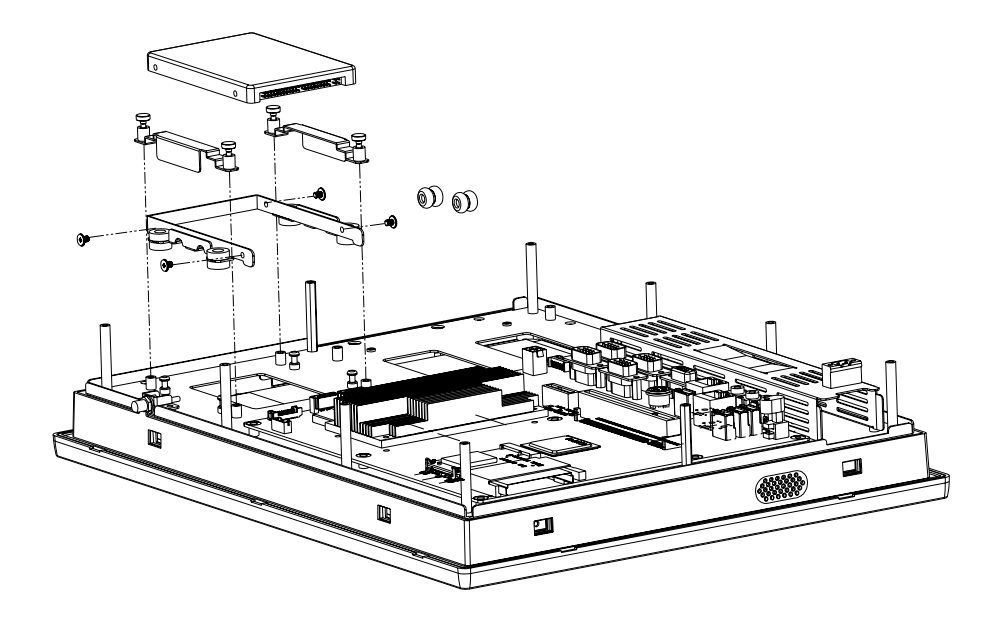

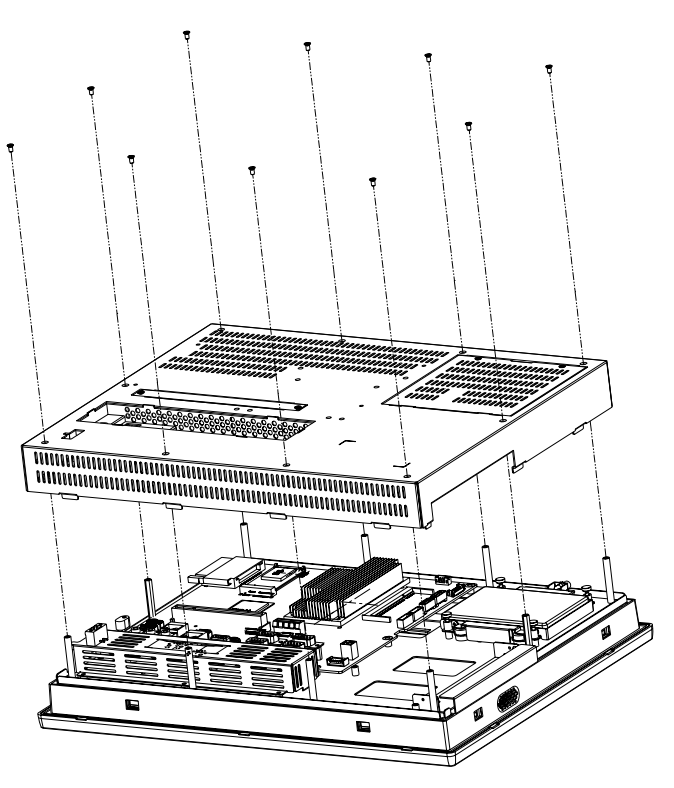

**Figure 3.1 Installing primary 2.5" HDD**

# <span id="page-24-1"></span><span id="page-24-0"></span>**3.3 Installing the battery pack**

- 1. Pull up the battery door cover on the right bottom of PPC-L157T.
- 2. Put the battery pack in, and then connect the battery cable to battery connector in the PPC-L157T. Make sure the red wire corresponds to Pin 1 on the connector.
- 3. Close the battery door cover.

<span id="page-25-0"></span>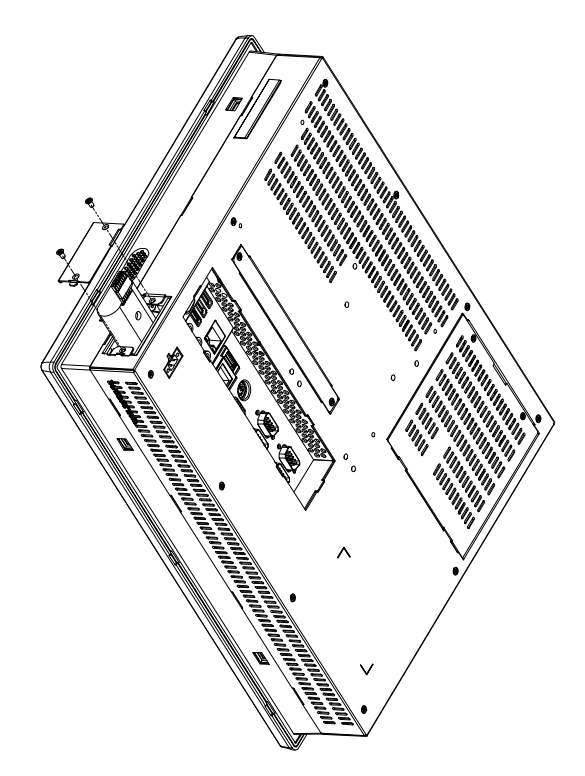

**Figure 3.2 Installing the battery pack**

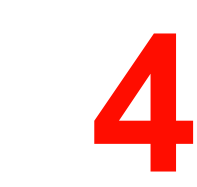

# <span id="page-26-0"></span>**<sup>4</sup> Jumper Settings and Connectors**

**This chapter tells how to set up the panel PC hardware, including instructions on setting jumpers and connecting peripherals, switches and indicators. Be sure to read all the safety precautions before you begin the installation procedures.**

**Sections include:**

**Chapter 4**

- **Jumpers and Connectors**
- CMOS Clear for External RTC **(J5)**
- **COM Port Interface**
- **VGA Interface**
- **Watchdog Timer Configuration**

# <span id="page-27-0"></span>**4.1 Jumpers and Connectors**

#### <span id="page-27-1"></span>**4.1.1 Setting jumpers**

You can configure your panel PC to match the needs of your application by setting jumpers. A jumper is the simplest kind of electrical switch. It consists of two metal pins and a small metal clip (often protected by a plastic cover) that slides over the pins to connect them. To "close" a jumper, you connect the pins with the clip. To "open" a jumper you remove the clip. Sometimes a jumper will have three pins, labeled 1, 2 and 3. In this case, you would connect either pins 1 and 2 or pins 2 and 3.

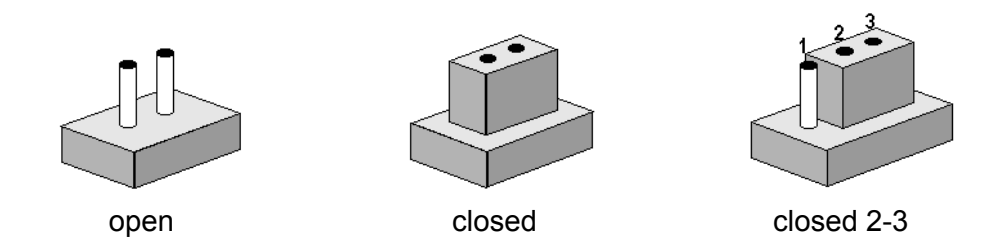

The jumper settings are schematically depicted in this manual as follows:.

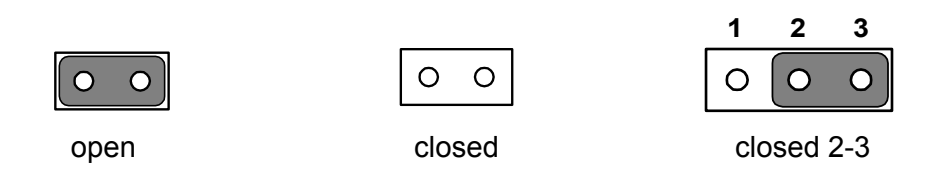

A pair of needle-nose pliers may be helpful when working with jumpers.

If you have any doubts about the best hardware configuration for your application, contact your local distributor or sales representative before you make any changes.

# Chapter 4 Jumper Settings and Connectors

#### <span id="page-28-0"></span>**4.1.2 Jumpers and connectors**

The motherboard of the PPC-L157T has a number of jumpers and connectors that allow you to configure your system to suit your applications. The table below lists the function of each of the board's jumpers.

<span id="page-28-1"></span>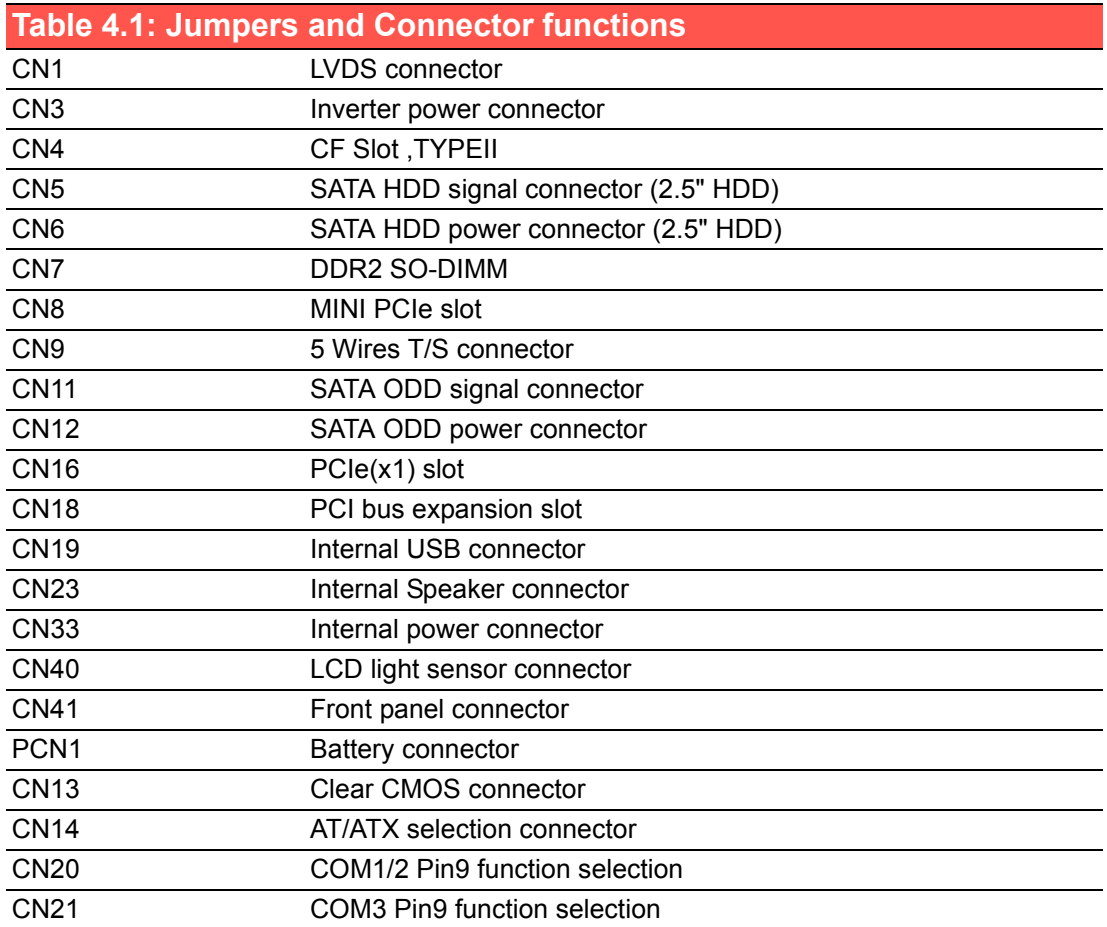

#### <span id="page-29-0"></span>**4.1.3 Locating jumpers and connectors**

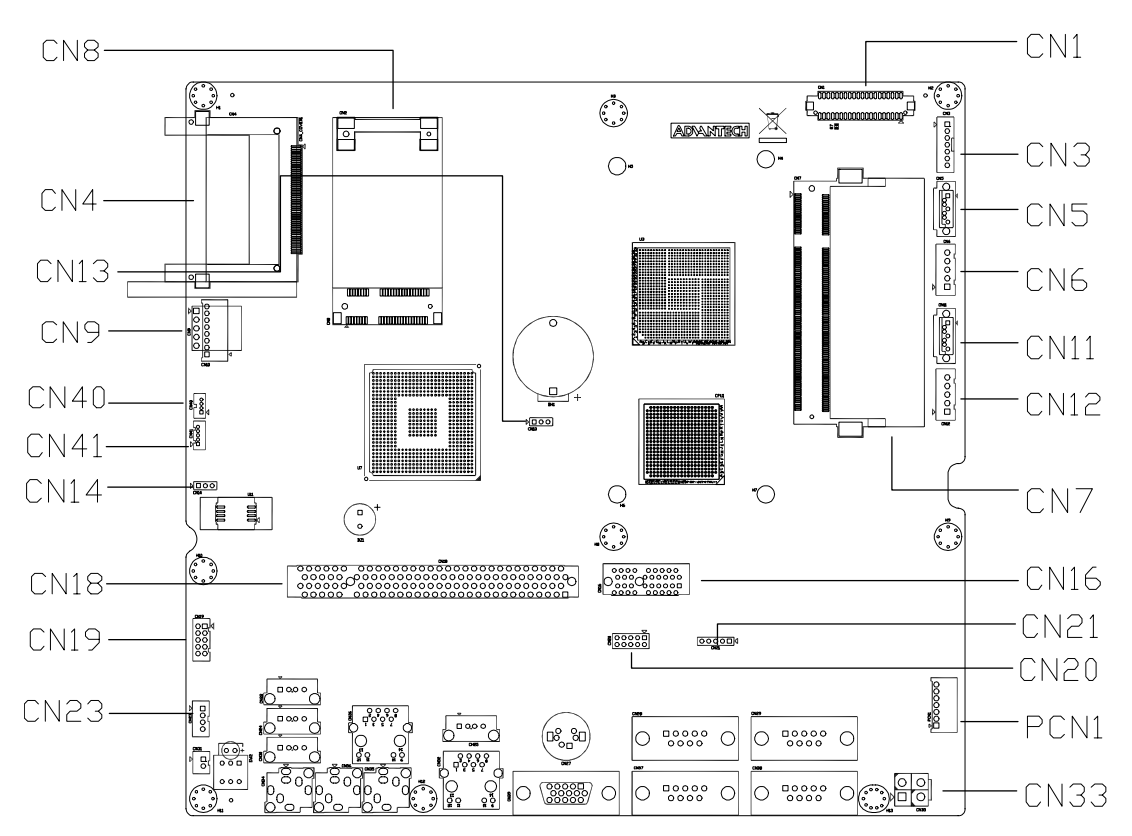

<span id="page-29-1"></span>**Figure 4.1 Jumpers and Connectors on the PPC-L157T motherboard**

# <span id="page-29-2"></span>**4.2 CMOS Clear for External RTC (CN13(2-3))**

*Warning! To avoid damaging the computer, always turn off the power supply before setting "Clear CMOS". Set the jumper back to "Normal operation" before turning on the power supply.*

This jumper is used to erase CMOS data and reset system BIOS informa- tion. The procedure for clearing CMOS is:

- 1. Turn off system.
- 2. Short pin 2 and pin 3.
- 3. Return jumper to pins 1 and 2.
- 4. Turn on the system. The BIOS is now reset to its default setting.

<span id="page-29-3"></span>**Table 4.2: CMOS clear (CN13)**

Normal operation Clear CMOS

\* Default normal operation setting

#### <span id="page-30-0"></span>**4.2.1 COM1/COM2/COM3 pin 9 output setting (CN20&CN21)**

#### <span id="page-30-1"></span>**Table 4.3: COM1/ COM2 pin 9 output setting (CN20)**

CN<sub>20</sub>

Default Ring function

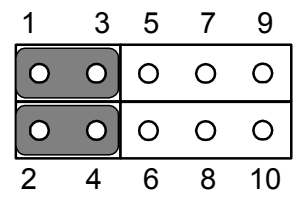

\* +5V output

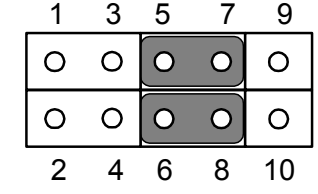

\* +12V output

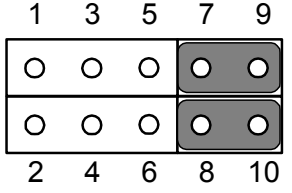

E

*Note! Pins 1, 3, 5, 7 and 9 are dedicated to COM1. Pins 2, 4, 6, 8 and 10 are dedicated to COM2.*

<span id="page-30-2"></span>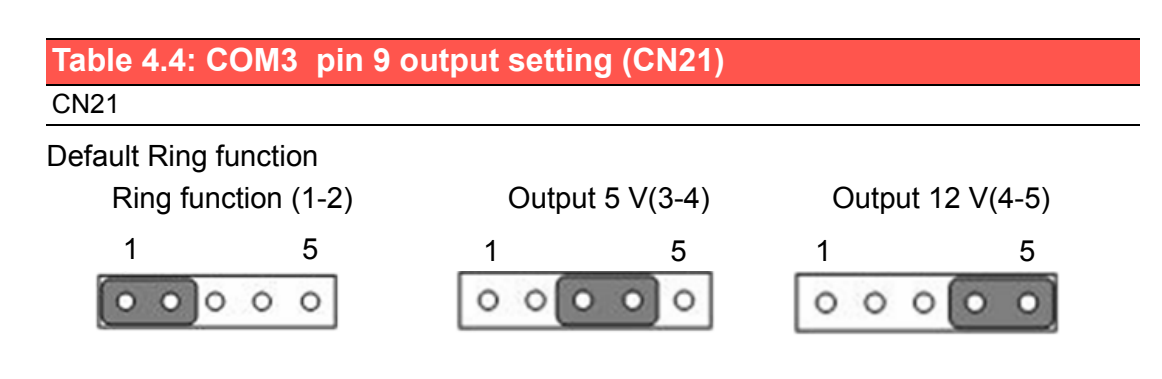

# <span id="page-30-3"></span>**4.3 VGA Interface**

#### <span id="page-30-4"></span>**4.3.1 LCD panel power setting**

The panel PC's AGP SVGA interface supports 12V LCD displays. The LCD cable already has a built-in default setting. You do not need to adjust any jumper or switch to select the panel power.

PPC-L157T User Manual 24

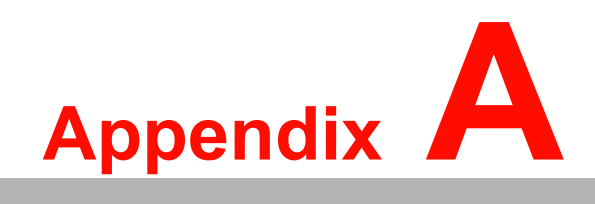

<span id="page-32-0"></span>**<sup>A</sup> I/O Pin Assignments**

# <span id="page-33-0"></span>**A.1 Keyboard and PS/2 Mouse Connector (CN27)**

<span id="page-33-1"></span>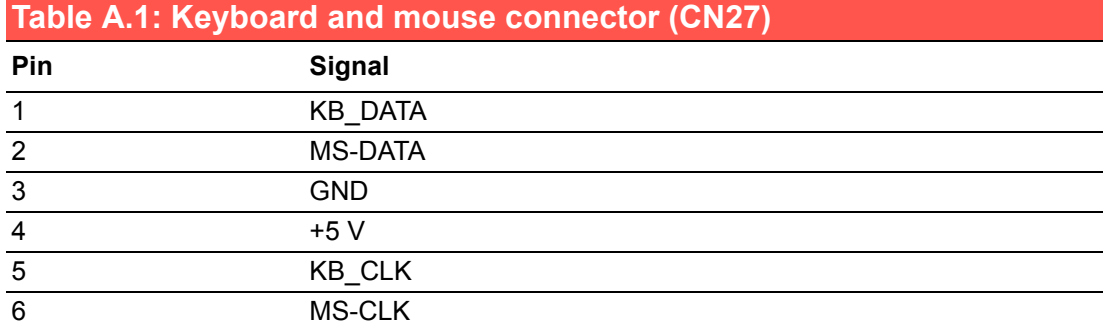

# <span id="page-33-2"></span>**A.2 USB port (CN19)**

<span id="page-33-3"></span>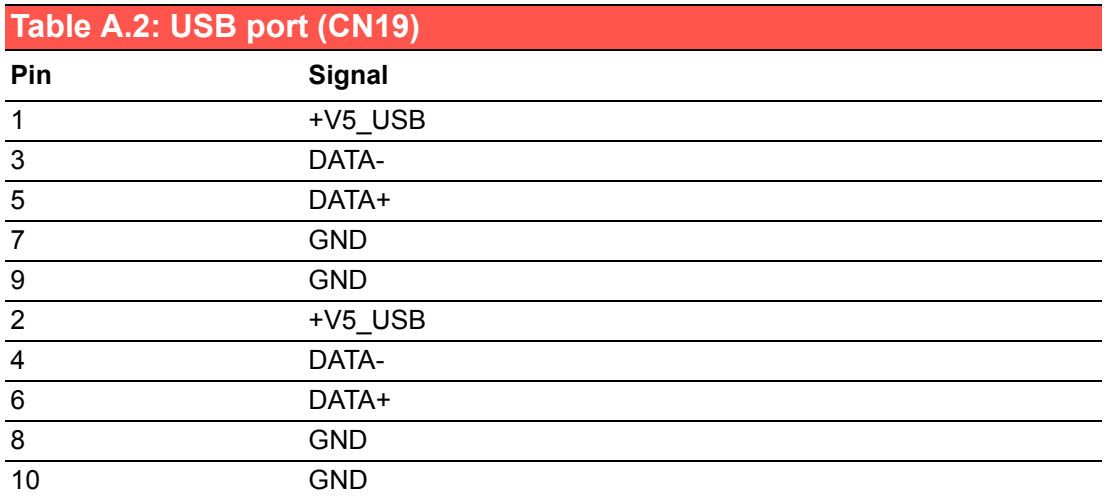

# <span id="page-33-4"></span>**A.3 COM1 RS-232 serial port (CN37)**

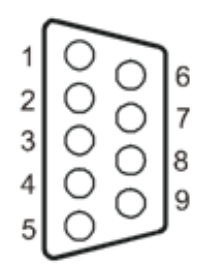

<span id="page-33-5"></span>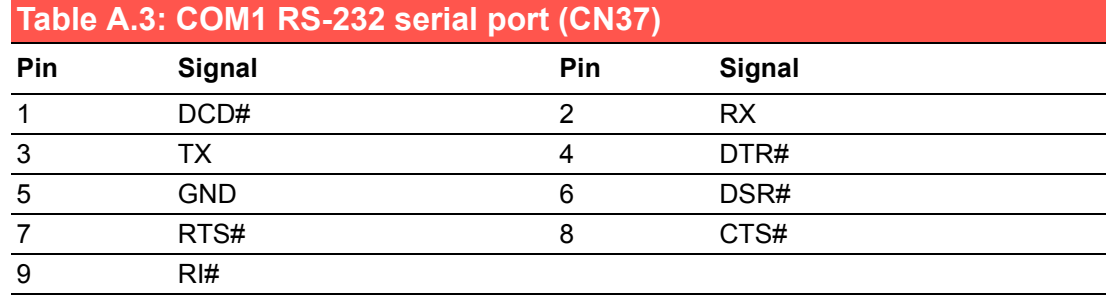

# <span id="page-34-0"></span>**A.4 COM2 (CN28)**

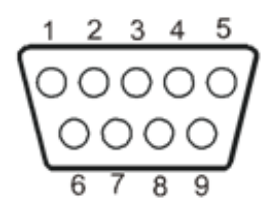

<span id="page-34-1"></span>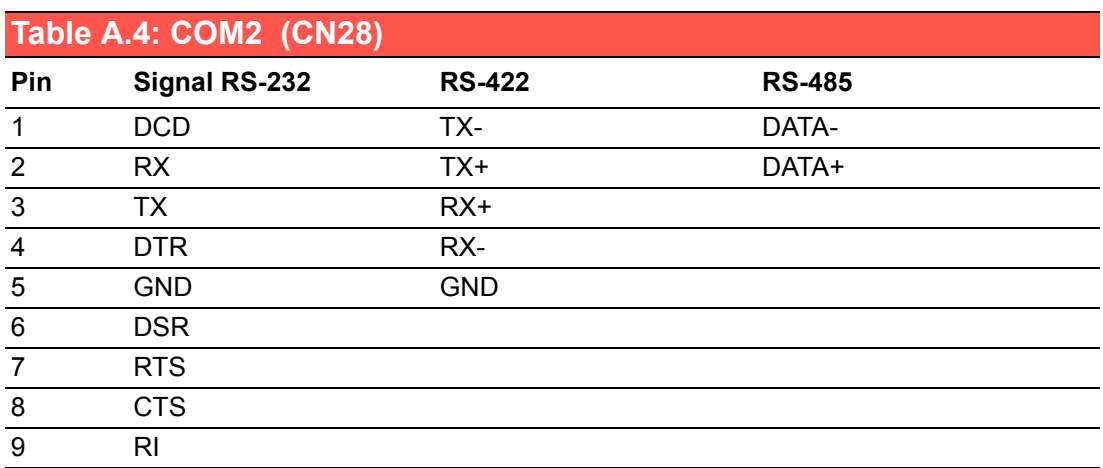

# <span id="page-34-2"></span>**A.5 COM3 RS-232 serial port (CN38)**

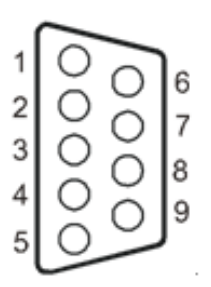

<span id="page-34-3"></span>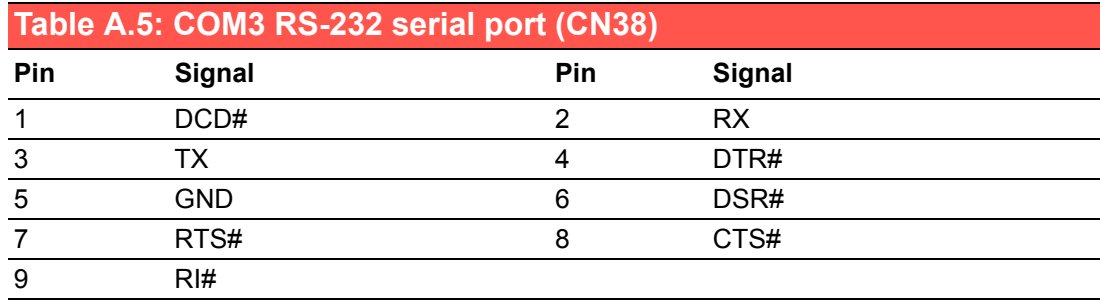

# <span id="page-35-0"></span>**A.6 GPIO port (CN29)**

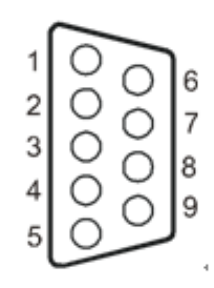

<span id="page-35-1"></span>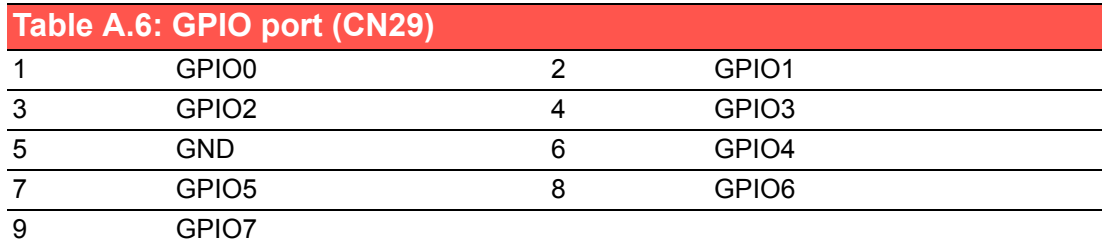

# <span id="page-35-2"></span>**A.7 VGA Connector (CN39)**

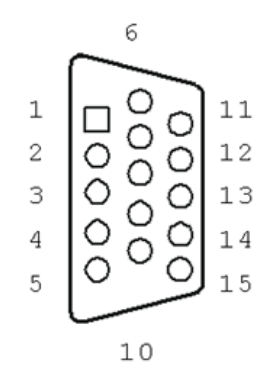

<span id="page-35-3"></span>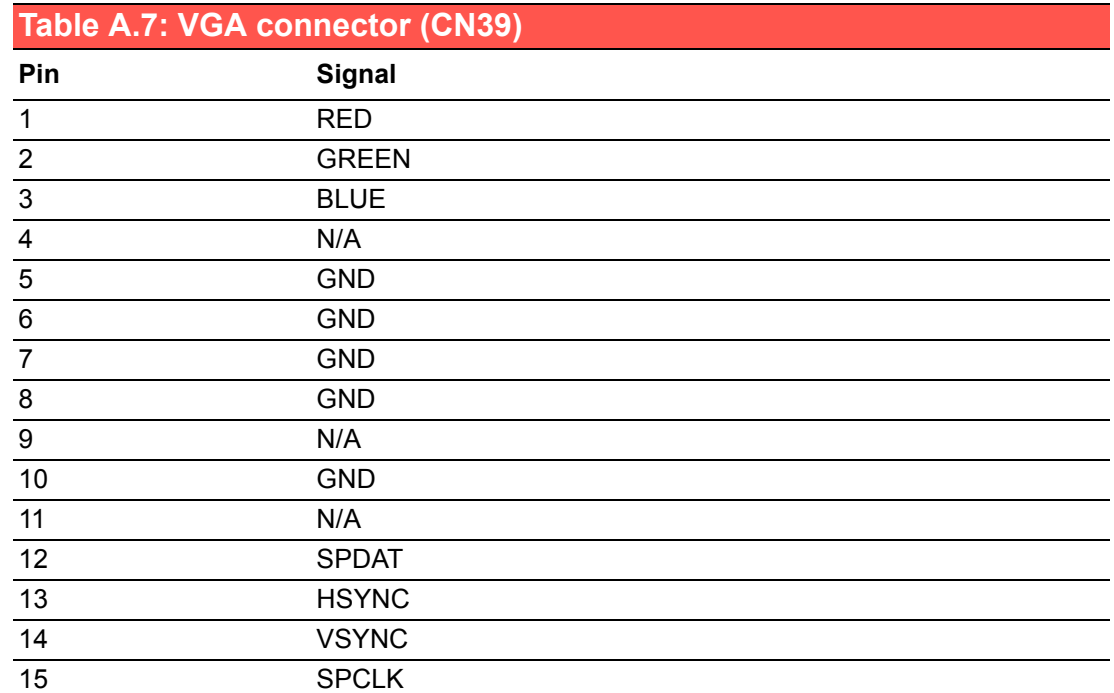

# Appendix A I/O PinAssignments

# <span id="page-36-0"></span>**A.8 PCI Bus connector (CN18)**

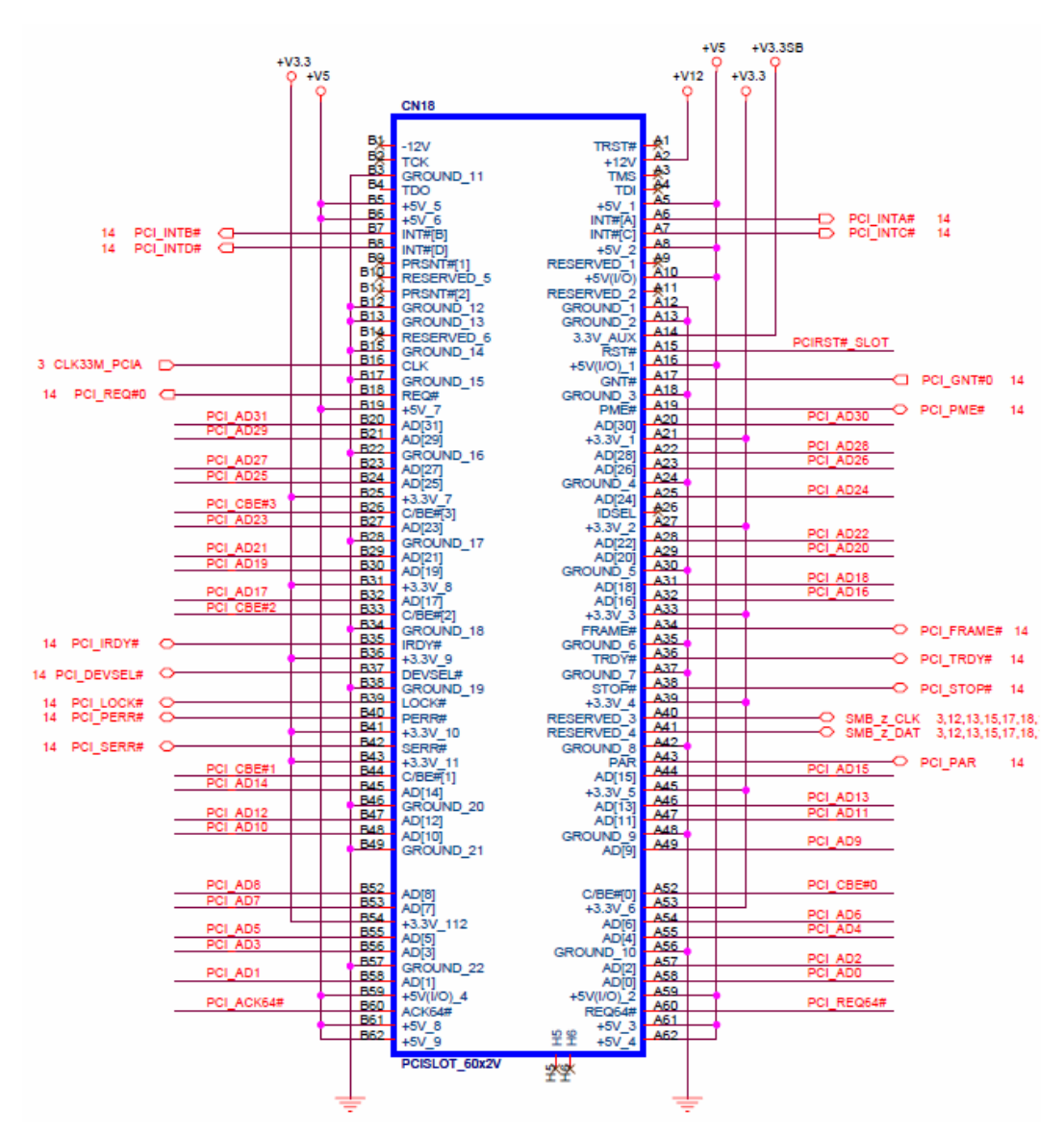

<span id="page-36-1"></span>**Figure A.1 PCI connector**

<span id="page-37-0"></span>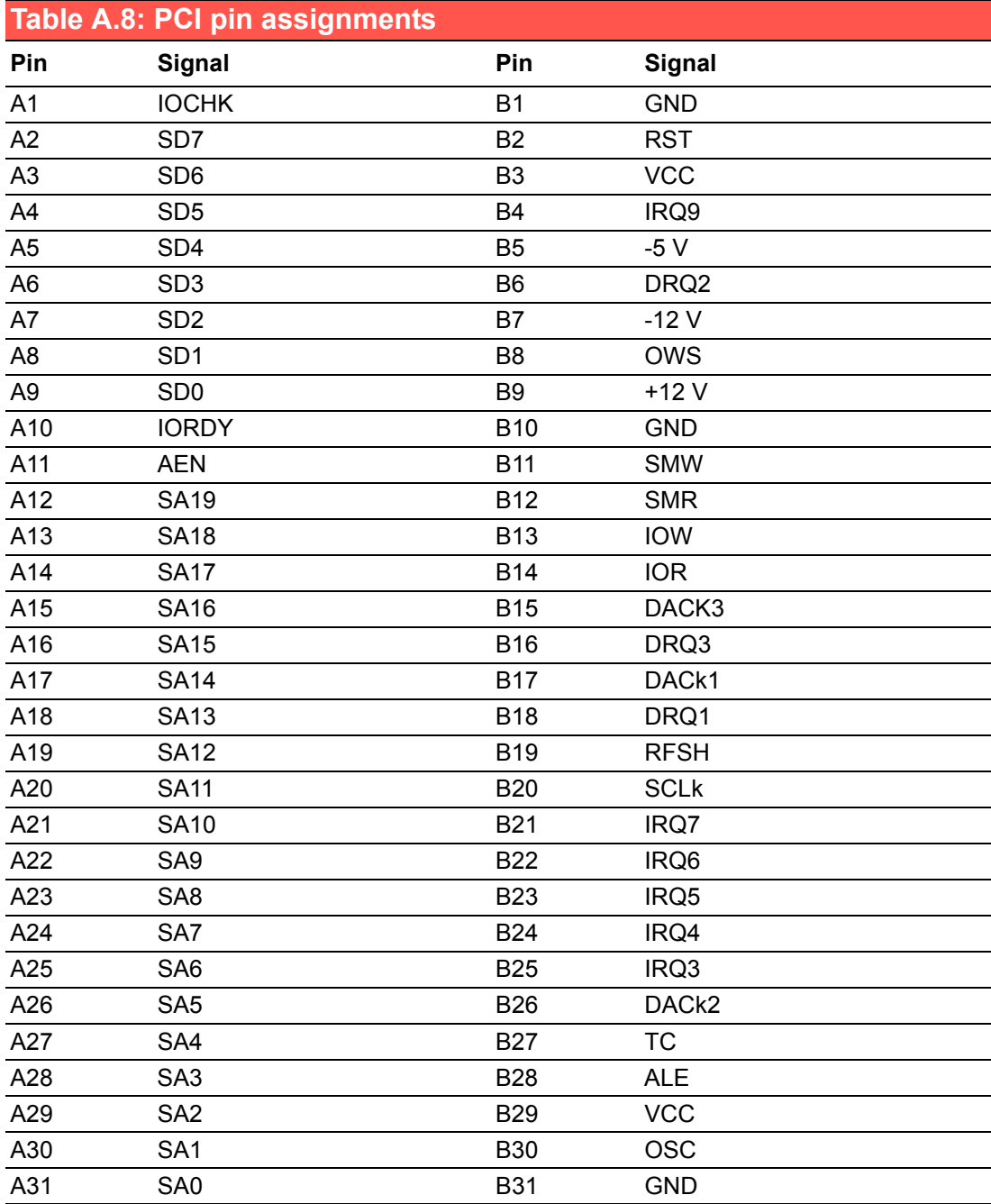

# <span id="page-38-0"></span>**A.9 PCI Express Bus connector (CN16)**

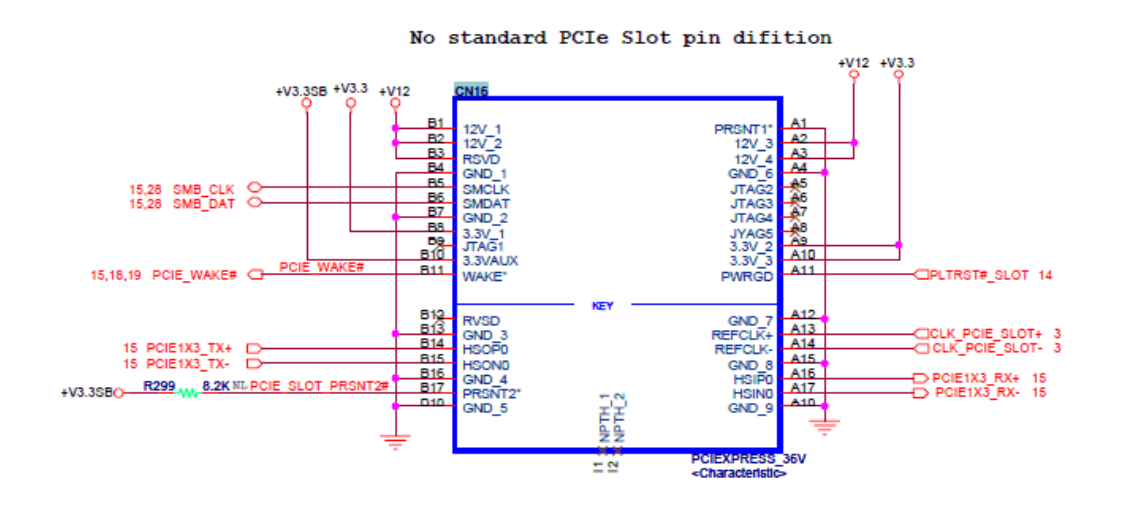

<span id="page-38-1"></span>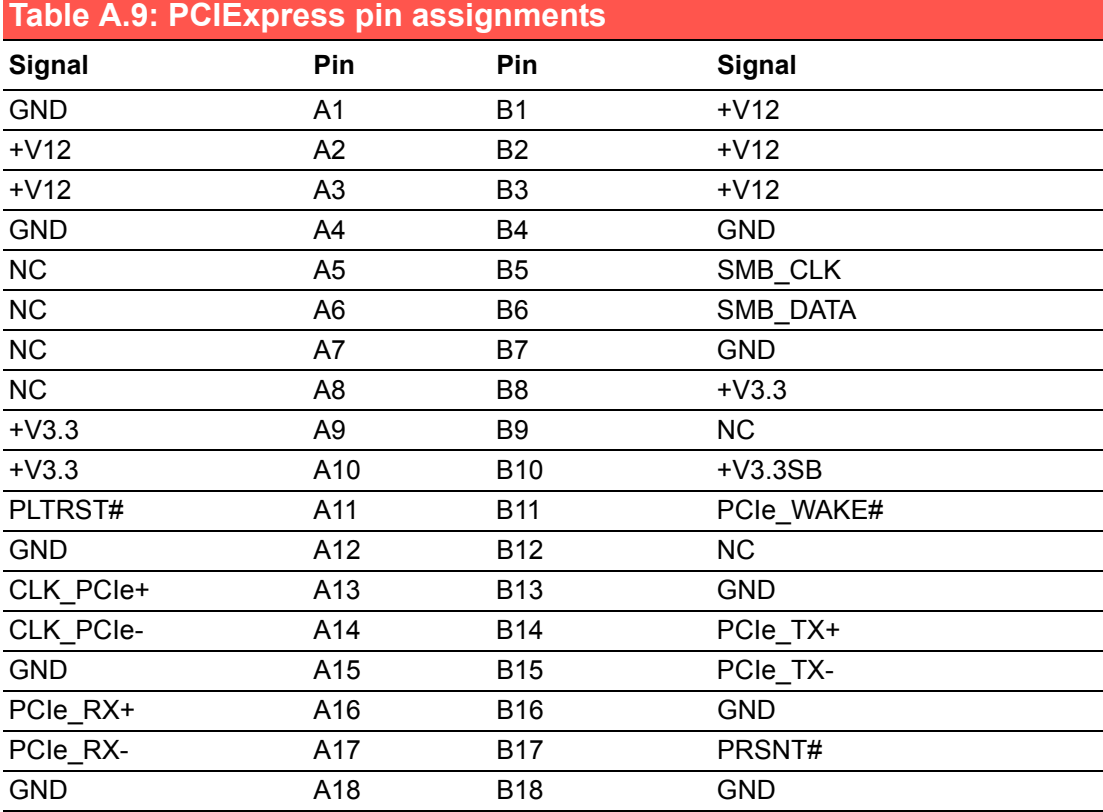

# <span id="page-39-0"></span>**A.10 How to setup Teaming function on PPC-L128T/ L157T**

#### <span id="page-39-1"></span>**A.10.1Team together**

Step 1. PPC-L128/L157 supports dual LAN function with each 1Gbps speed.

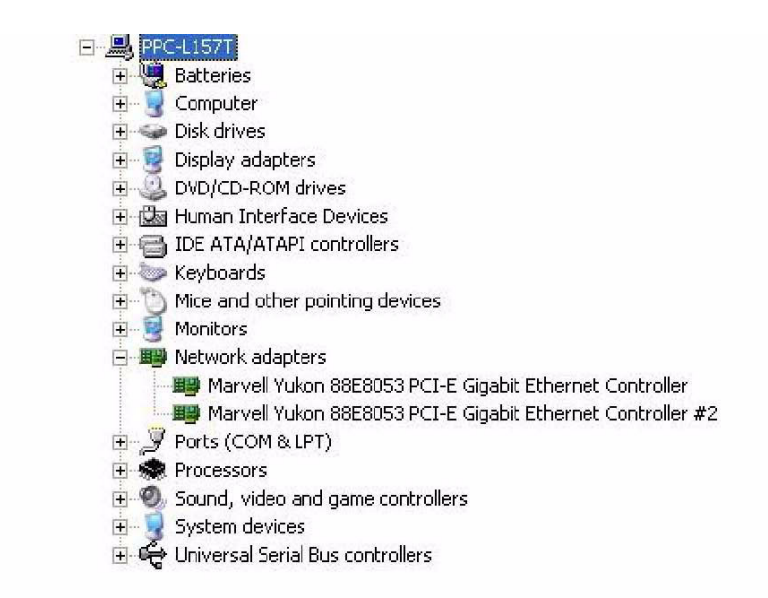

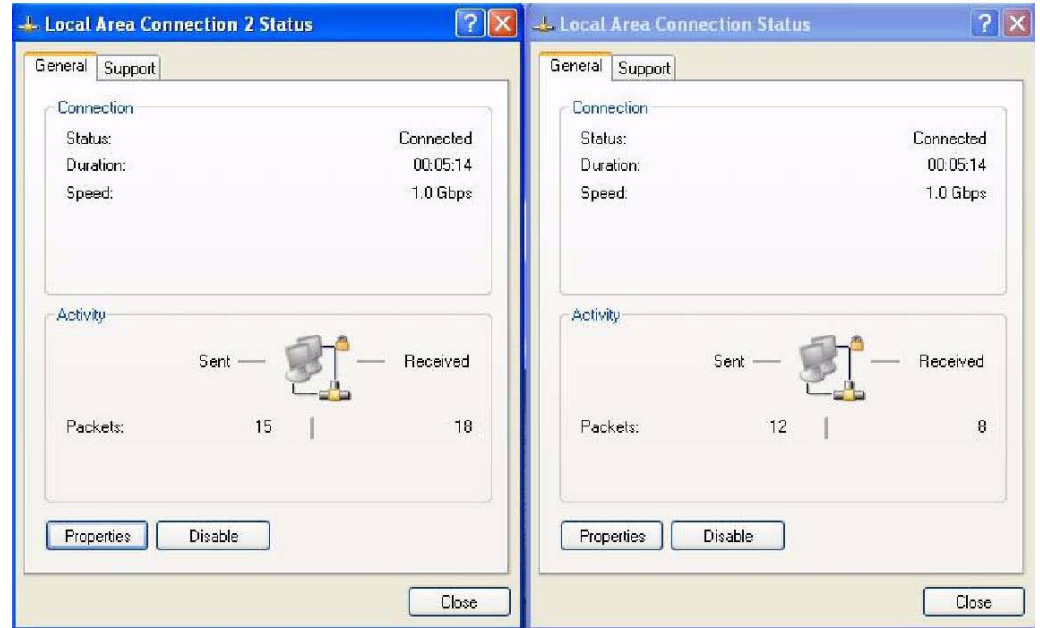

Step 2. First, choose 1 LAN and open the properties panel. Then click on the Configure button.

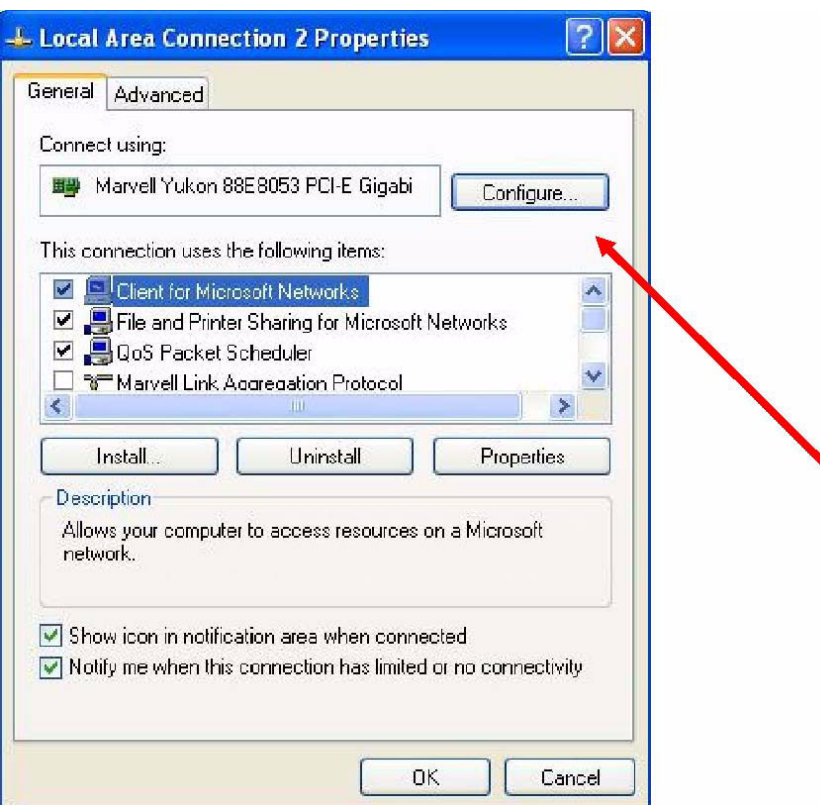

Step 3. Turn to Team page. Here you can create a new team or add to team. Click Create New Team.

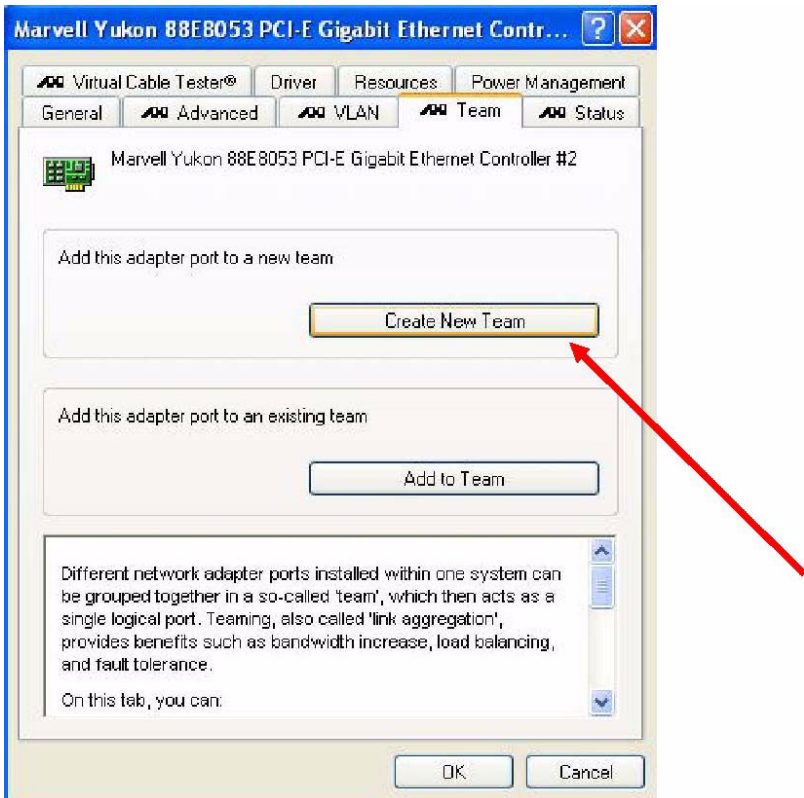

Step 4. Name your team, and select the mode "Basic".

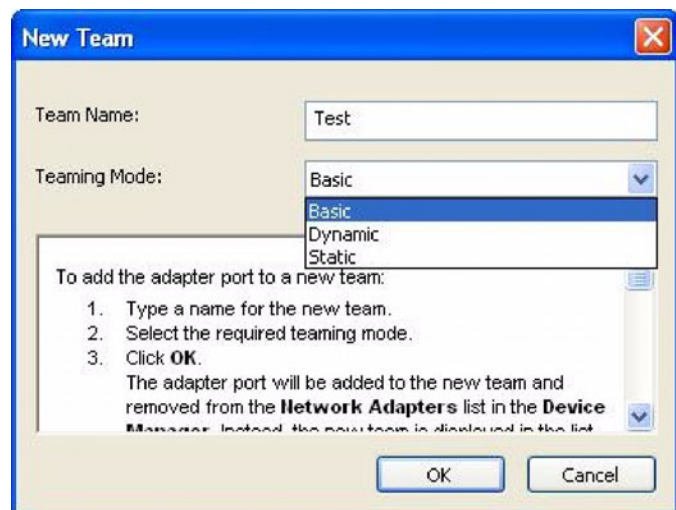

Step 5. Continue anyway.

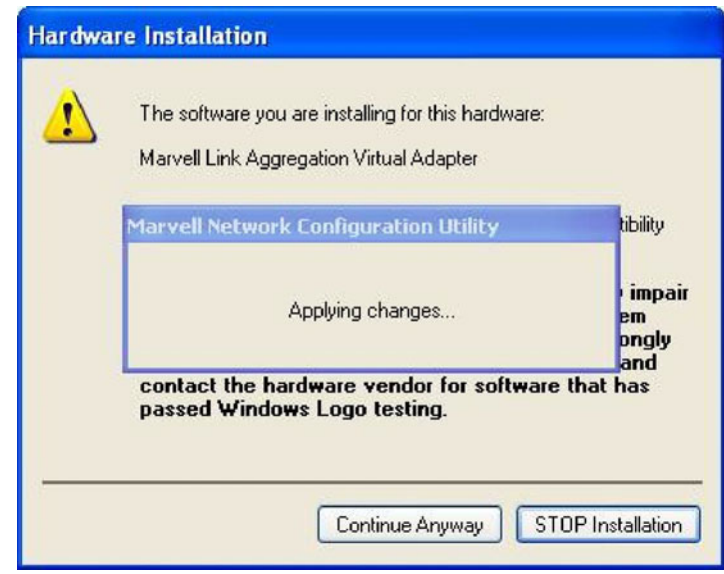

Step 6. The team has been created.

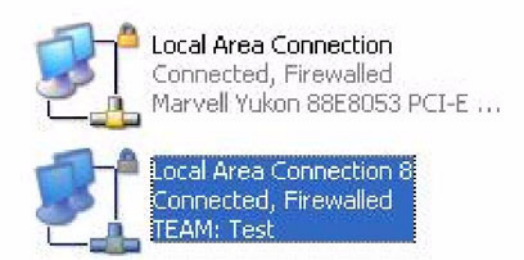

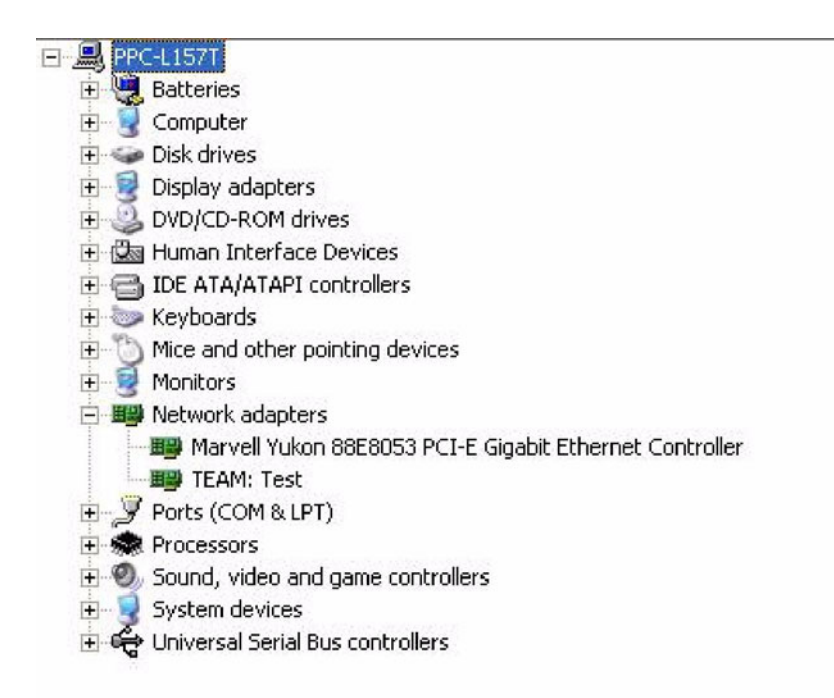

Step 7. Open the properties of another LAN, click "Add to Team" button.

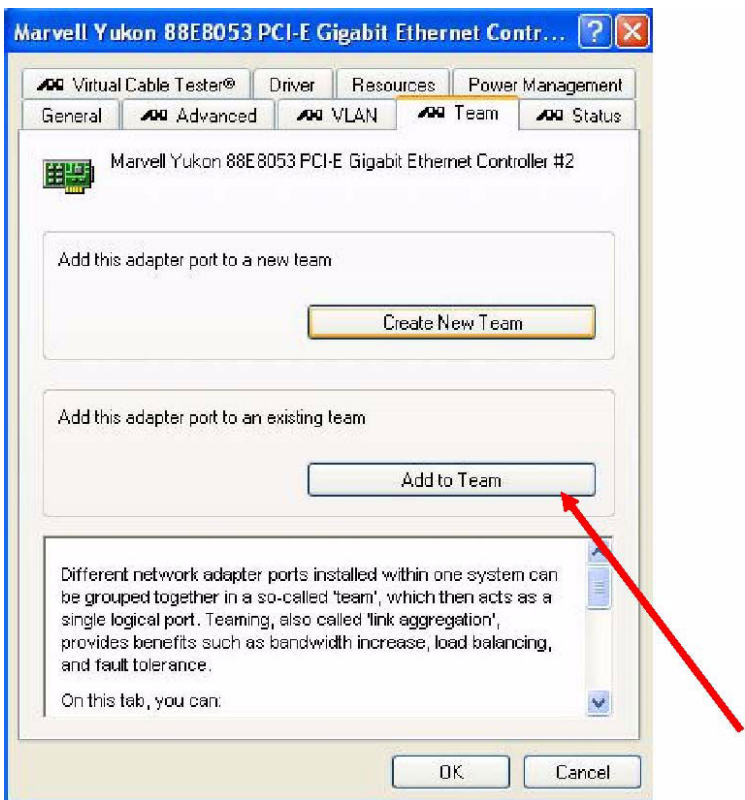

Step 8. Choose the team this LAN should join in.

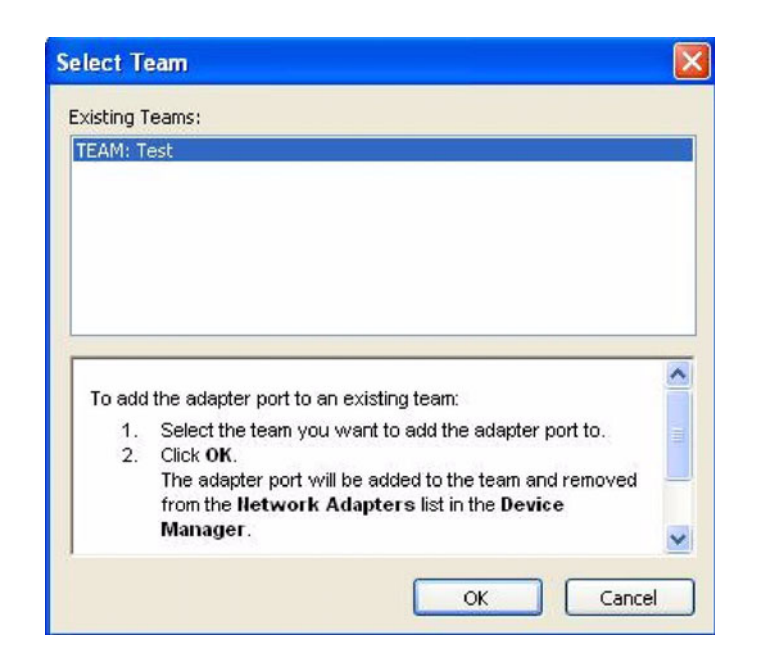

Step 9. Now two LAN become one team with 2Gbps.

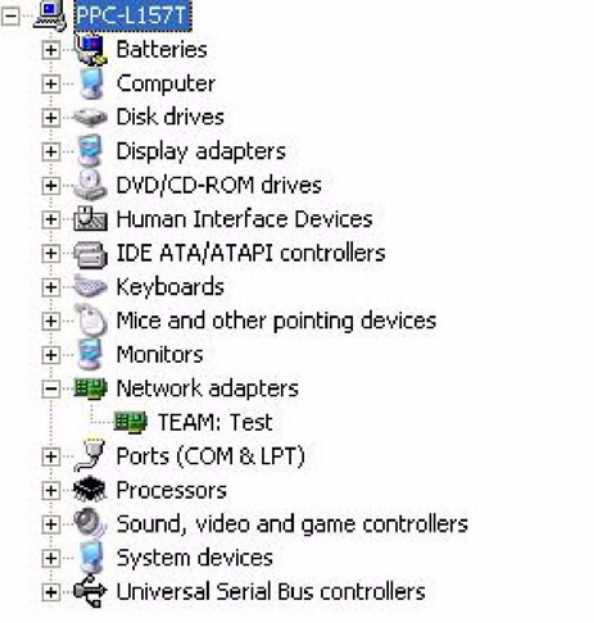

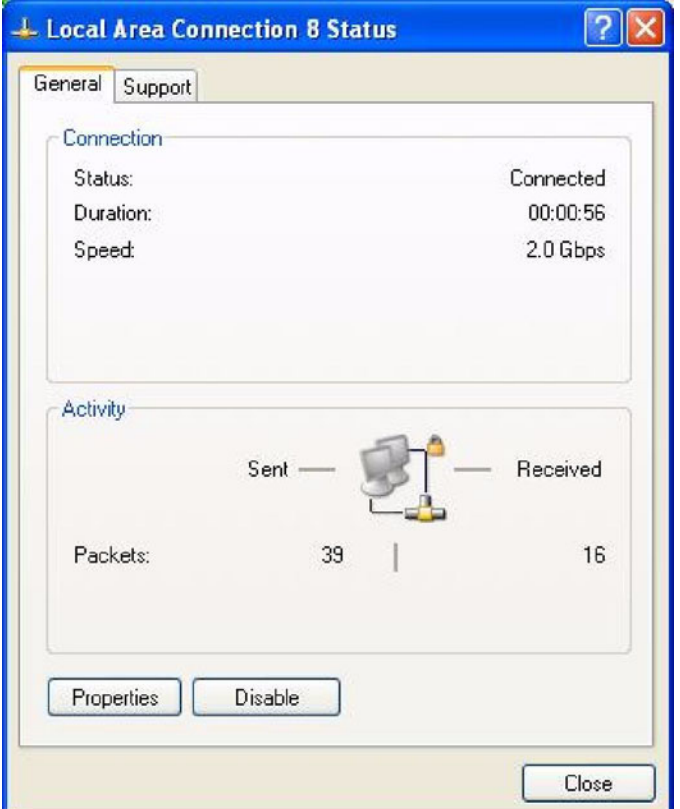

#### <span id="page-44-0"></span>**A.10.2Dismiss!**

Step 1. Open the configure page of teaming LAN. Two team members will show inside.

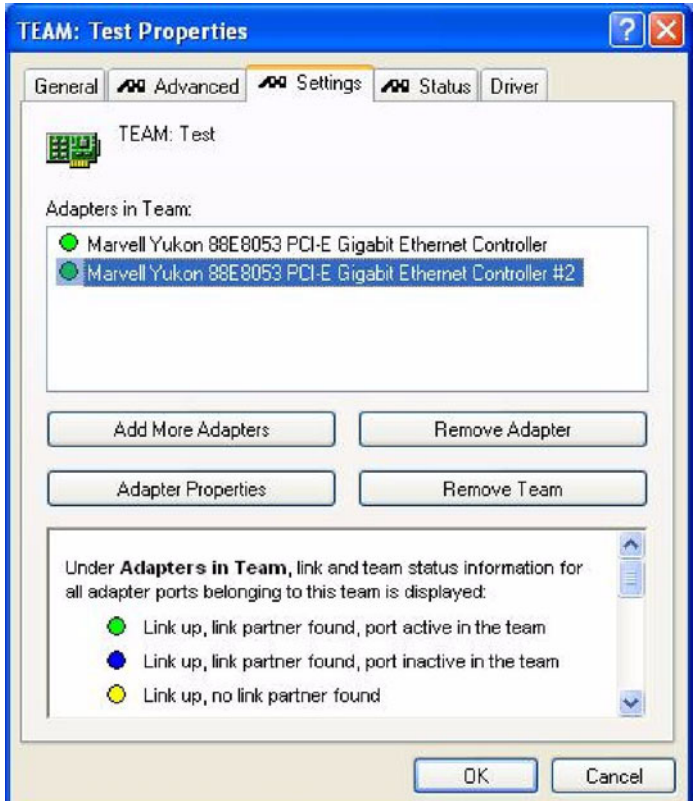

Step 2. Choose the team member you want to kick out. Then click Remove Adapter button.

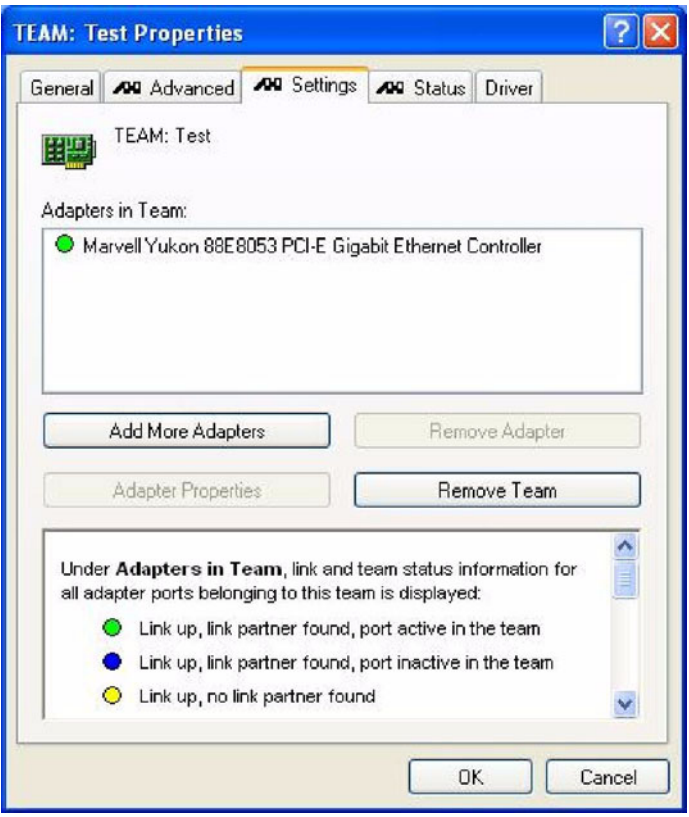

Step 3. If you want to dismiss whole team. Click the Remove Team button and the team will be not available anymore.

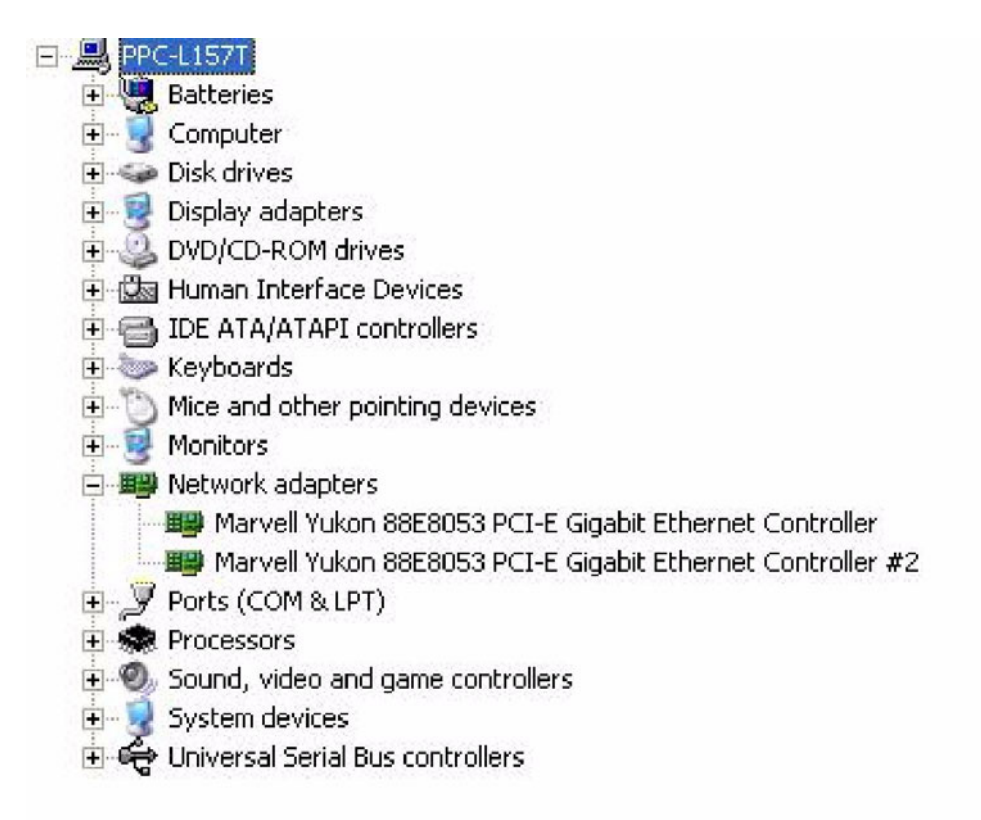

#### <span id="page-46-0"></span>**A.10.3TESTING**

Step 1. Copy a big file to your disk through teaming LAN.

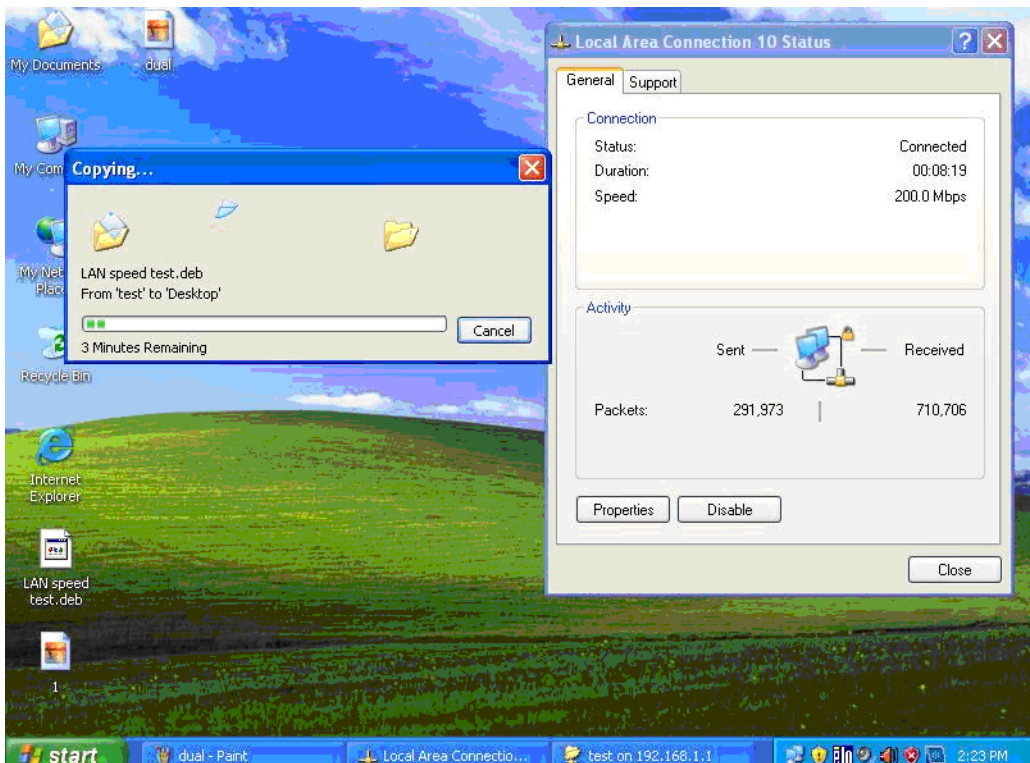

Step 2. Unplug one cable. And the transmission of file still alive. Teaming function works!!

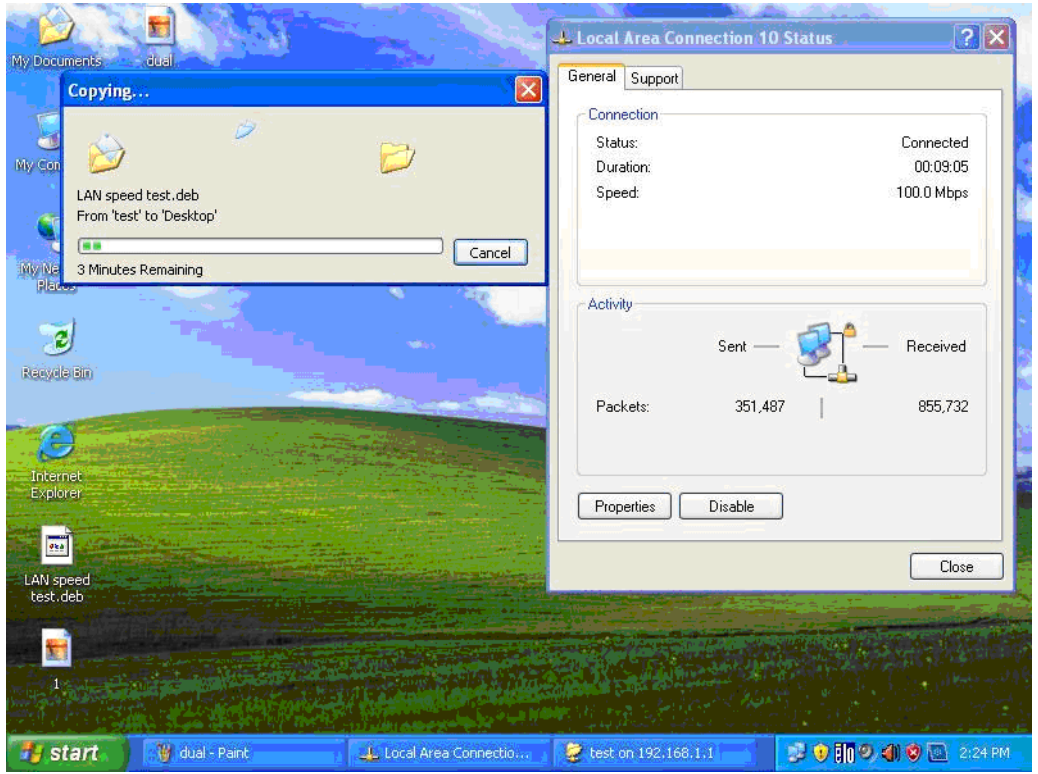

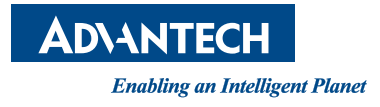

### **www.advantech.com**

**Please verify specifications before quoting. This guide is intended for reference purposes only.**

**All product specifications are subject to change without notice.**

**No part of this publication may be reproduced in any form or by any means, electronic, photocopying, recording or otherwise, without prior written permission of the publisher.**

**All brand and product names are trademarks or registered trademarks of their respective companies.**

**© Advantech Co., Ltd. 2011**